STŘEDOŠKOLSKÁ ODBORNÁ ČINNOST Obor SOČ: 10. Elektrotechnika, elektronika a telekomunikace

> Vývojový kit s 8051 (development kit 8051)

Autor: Tomáš Karger<br>Škola: VOŠ a SPŠE C VOŠ a SPŠE Olomouc Kraj: Olomoucký kraj Konzultant: ing. Zuzana Veselá

Olomouc 2016

#### **Prohlášení**

*Prohlašuji, že jsem svou práci SOČ vypracoval samostatně a použil jsem pouze podklady (literaturu, projekty, SW atd.) uvedené v seznamu vloženém v práci SOČ. Prohlašuji, že tištěná verze a elektronická verze soutěžní práce SOČ jsou shodné. Nemám závažný důvod proti zpřístupňování této práce v souladu se zákonem č.121/2000 Sb., o právu autorském, o právech souvisejících s právem autorským a o změně některých zákonů (autorský zákon) v platném znění.* 

V Olomouci dne ………………… podpis: ……………………………

### **Poděkování**

Chtěl bych vyslovit poděkování paní ing. Zuzaně Veselé za odborné konzultace a poskytnuté informace.

#### **Anotace**

 Tato práce vznikla za účelem získat nové zkušenosti. Celá tato práce řeší simulaci libovolných programů. Programování je možné v jazycích assembler, C a Python.

Návody na programování v mojí práci jsou v assembleru 8051.

Tato problematika je velmi rozsáhlá a zasahuje jak do hardwarové, tak do softwarové oblasti. Použití je velké, například pro školy nebo samouky.

**Klíčová slova:** assembler intel 8051, AT89S52, sériové programování, vývojový kit, simulace programu, LED, maticový displej, sedmi segment, reproduktor, tlačítka.

#### **Annotation**

This project was made in order to gain some new experience. It's purpose is to simulate the program written by the user. The program can be written in Assembler, C or Python. The manuals for the programming are written in Asembler 8051. This project is covering both hardware and software engineering. The usage of this project can be for example in schools or as an utility for hobby.

**Key words:** assemlber intel, 8051, AT89S52, serial programing, development kit, simulation, LED, matrix display, 7segment, speaker, button.

# **OBSAH**

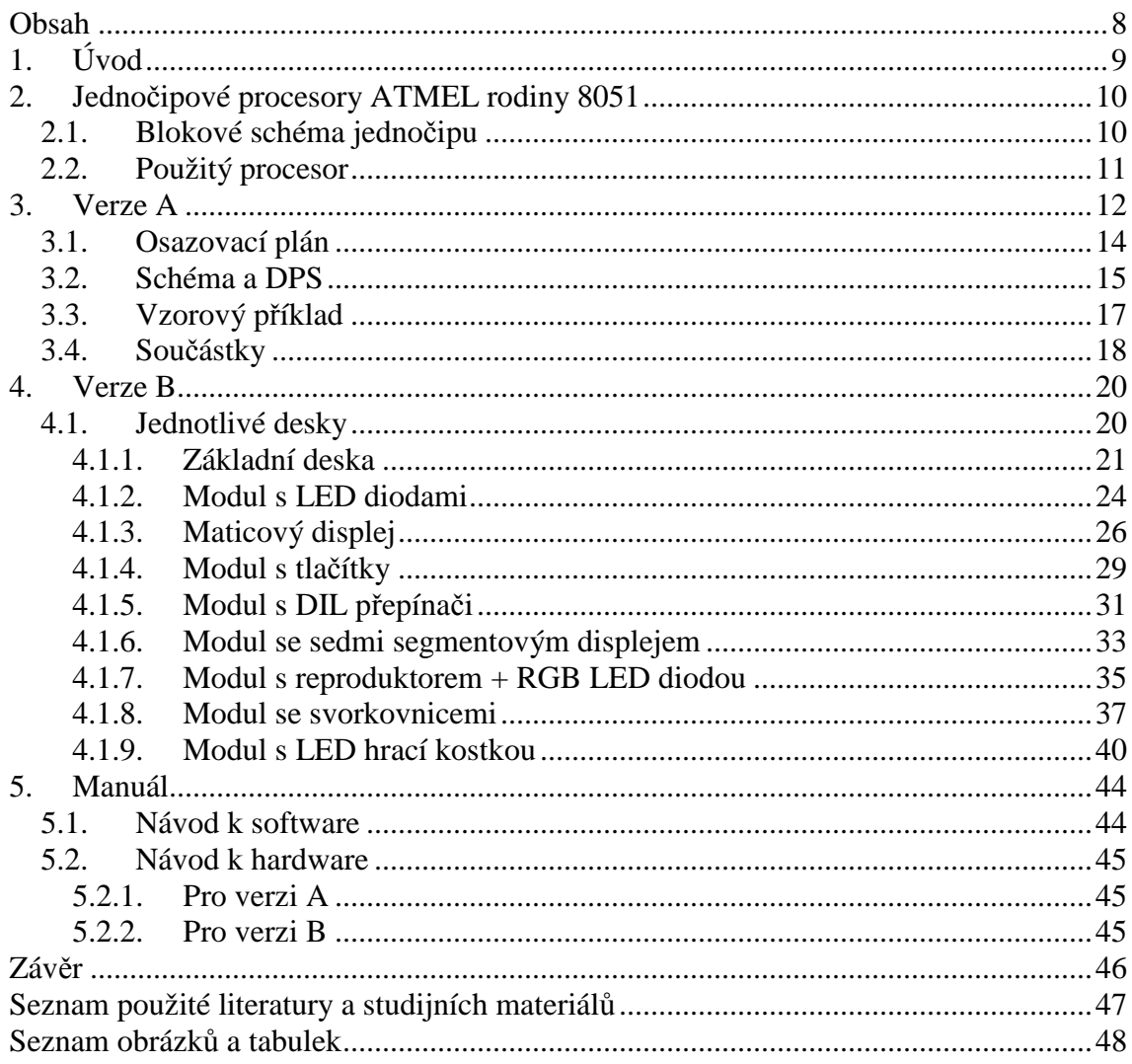

# **1. ÚVOD**

Výrobky slouží k procvičování a simulaci programů ve školách, nebo pro samouky, kteří si chtějí vyzkoušet vytvořený program.

Vyrobeny jsou 2 varianty – verze A a verze B. Hlavním rozdílem mezi deskami je rozdělení jednotlivých částí.

Verze A je v celku a nelze ji skládat. Na desce jsou dva externí porty pro připojení modulu. Z jedné strany desky jsou součástky a z druhé je měď. Všechny části jsou propojeny a jednotlivě se vypínají DIL vypínačem. Programuje se přes USB typu B, nebo ISP programátorem.

Verze B je rozdělena na základní desku, s připojením 4 portů, a jednotlivé moduly – LED kostka, sedmi segment, LED, tlačítka, DIL vypínače, RGB + reproduktor, svorkovnice.

Moduly se připojují k základní desce deseti žilným kabelem. Atmel se programuje přes ISP programátor.

Desky jsou vyhotoveny v softwaru Eagle 7.2.0, obrázky jsou upraveny v Zoner Photo Studio 17 a programování přes program MCU 8051 IDE.

Obě verze řídí mikroprocesor AT89S52. Tyto čipy mají oproti AT89S51 větší paměť za stejnou cenu.

Na CD jsou uloženy veškeré údaje k tomuto projektu.

## **2. JEDNOČIPOVÉ PROCESORY ATMEL RODINY 8051**

Intel 8051 je osmibitový mikropočítač Harvardské architektury, u které je oddělena programová a datová paměť. Tento mikroprocesor vyvinula v roce 1980 společnost Intel. Tato verze byla populární v 80 letech a na počátku 90 let, ale začala být nahrazovaná z velké části novými a hlavně rychlejšími a funkčně posílenými 8051 kompatibilních zařízení vyráběných spousty nezávislými výrobci. Mezi tyto firmy patří Atmel, Infineon Technologies (dříve Siemens AG), NXP (dříve Philips Semiconductor), Nuvoton (dříve Winbond), ST Microelectronics, Silicon Laboratories (dříve Cygnal), Texas Instruments a Cypress Semiconductor.

 Procesory rodiny 8051 se v současné době začínají nahrazovat AVR architekturou, které jsou několikanásobně rychlejší než 8051.

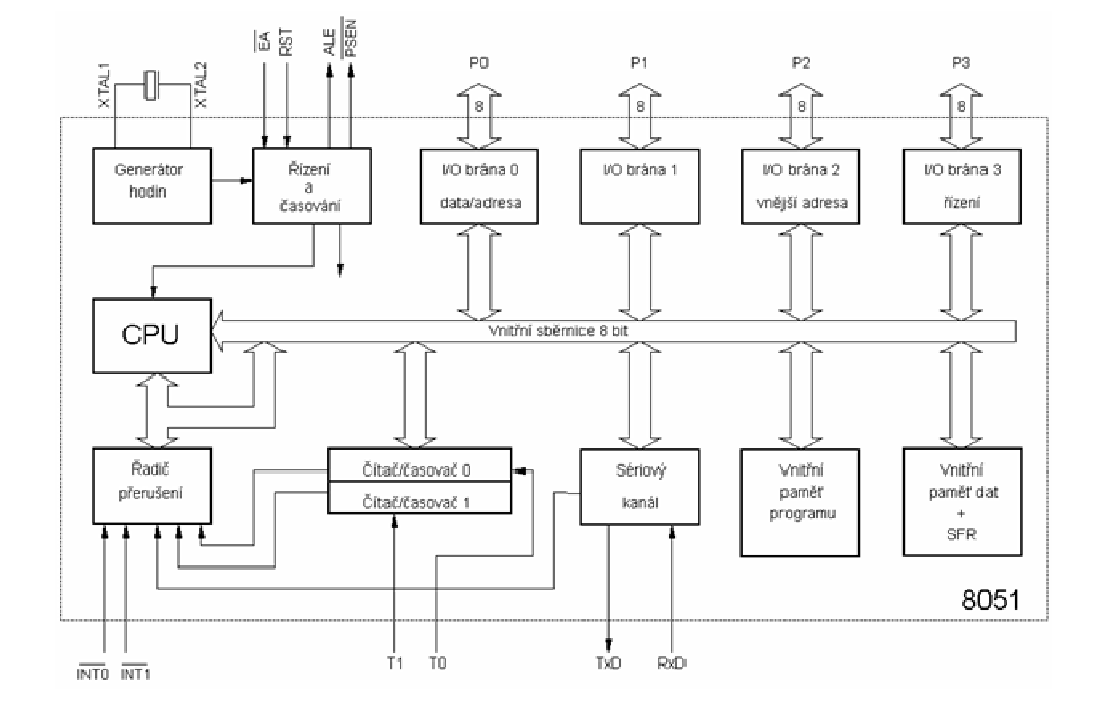

## **2.1. BLOKOVÉ SCHÉMA JEDNOČIPU**

*Obrázek č. 1:* B*lokové schéma jednočipu* 

## **2.2. POUŽITÝ PROCESOR**

Dvě desky výrobku obsahují mikroprocesor AT89S52. Tento mikroprocesor má nízkou spotřebu. Je vybavený čtyřmi vstupně-výstupními porty, kde každý má 8 bitů. Jedná se o vysoce výkonný CMOS s 8KB programovatelné paměti.

Parametry:

- 8KB paměť pro program
- Provozní napětí je od 4.0V do 5.5V
- 256x8bit interní RAM

V příloze je přiložen kompletní datasheet k danému procesoru.

## **3. VERZE A**

Verze A je složena z jedné desky. Deska obsahuje 3x řadu LED, čtyřčíselný sedmi segment, RGB LED diodu, stroboskop, reproduktor, LED matrix. Krystal má takt 12MHz.

Každý port má ošetřený zákmit 10k odporem.

Z portu P0 je vyveden výstup na 8x LED (modrá), reproduktor (P0.4) a stroboskop (P0.7).

Z portu P1 je vyveden výstup na 8xLED (zelené), vertikální sloupec matrix displeje a čtyřmístný sedmi segment. Port také obsahuje externí MLW konektor na deseti žilný kabel pro připojení externího modulu.

Z portu P2 je vyveden vstup na tlačítka a výstup na 8xLED (červená) a RGB LED diodu (P2.5,6,7).

Z portu P3 je vyveden výstup na horizontální sloupec matrix displeje. Port také obsahuje externí MLW konektor na deseti žilný kabel pro připojení externího modulu.

Na portech P0,1,2 je vloženo tranzistorové pole ULN2803, které zesiluje proud a nezatěžuje procesor. Port P3 mají zesilovací tranzistory BC327.

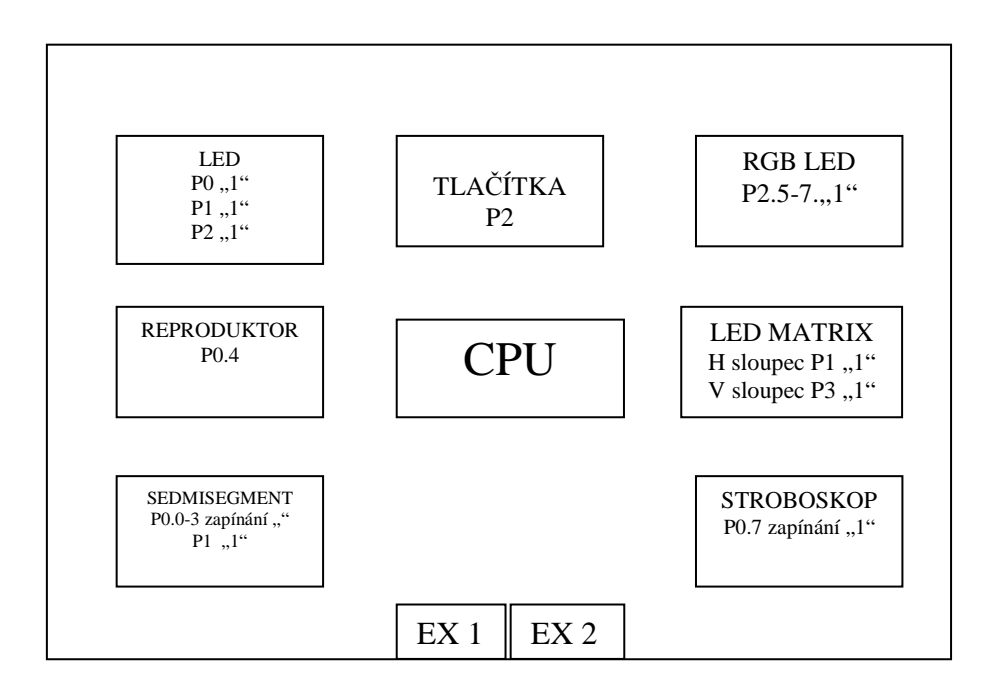

*Obrázek č. 2: Blokové schéma Verze A* 

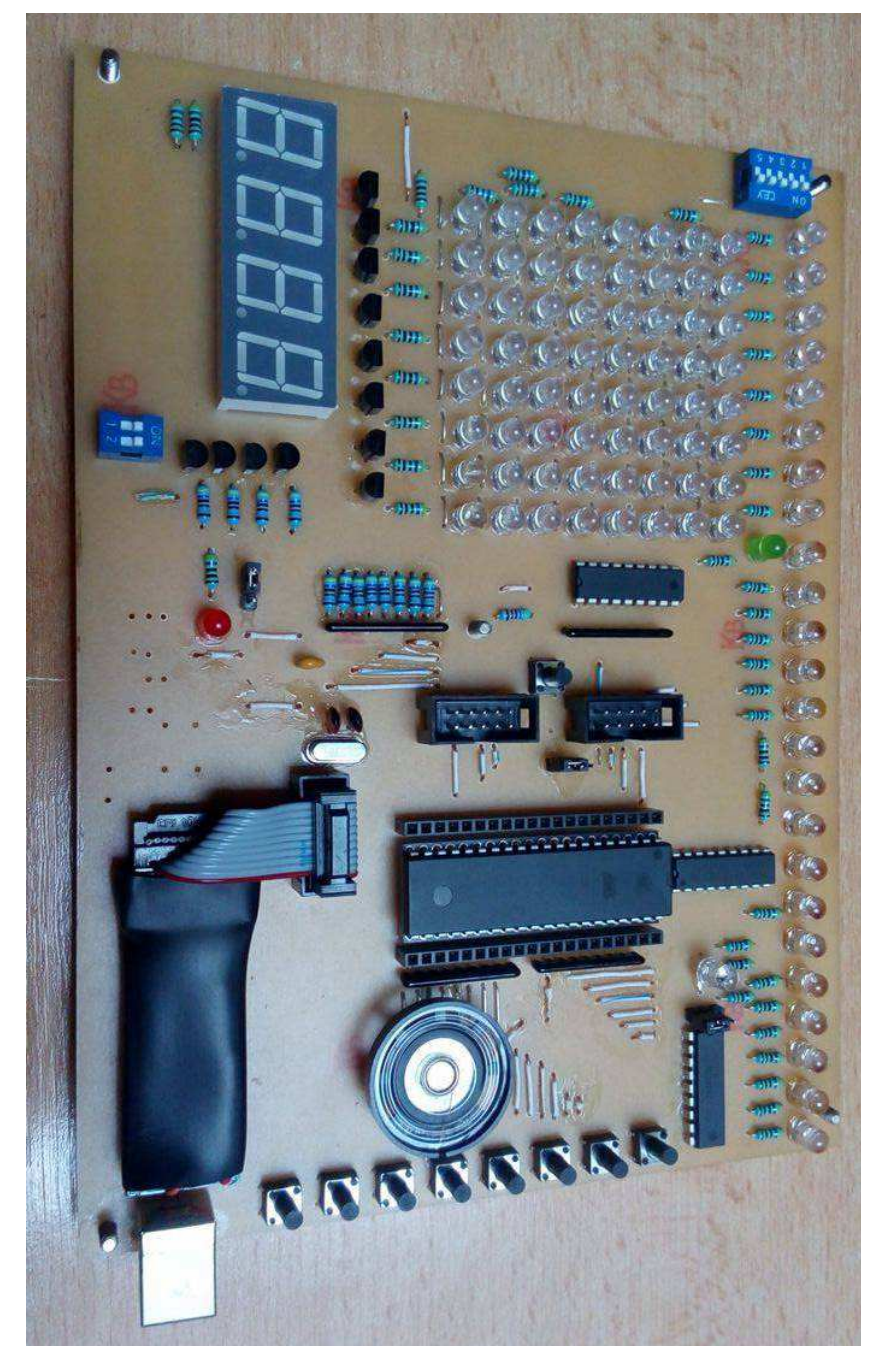

*Obrázek č. 3:* F*otografie Verze A* 

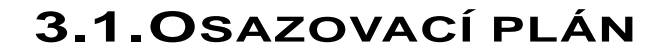

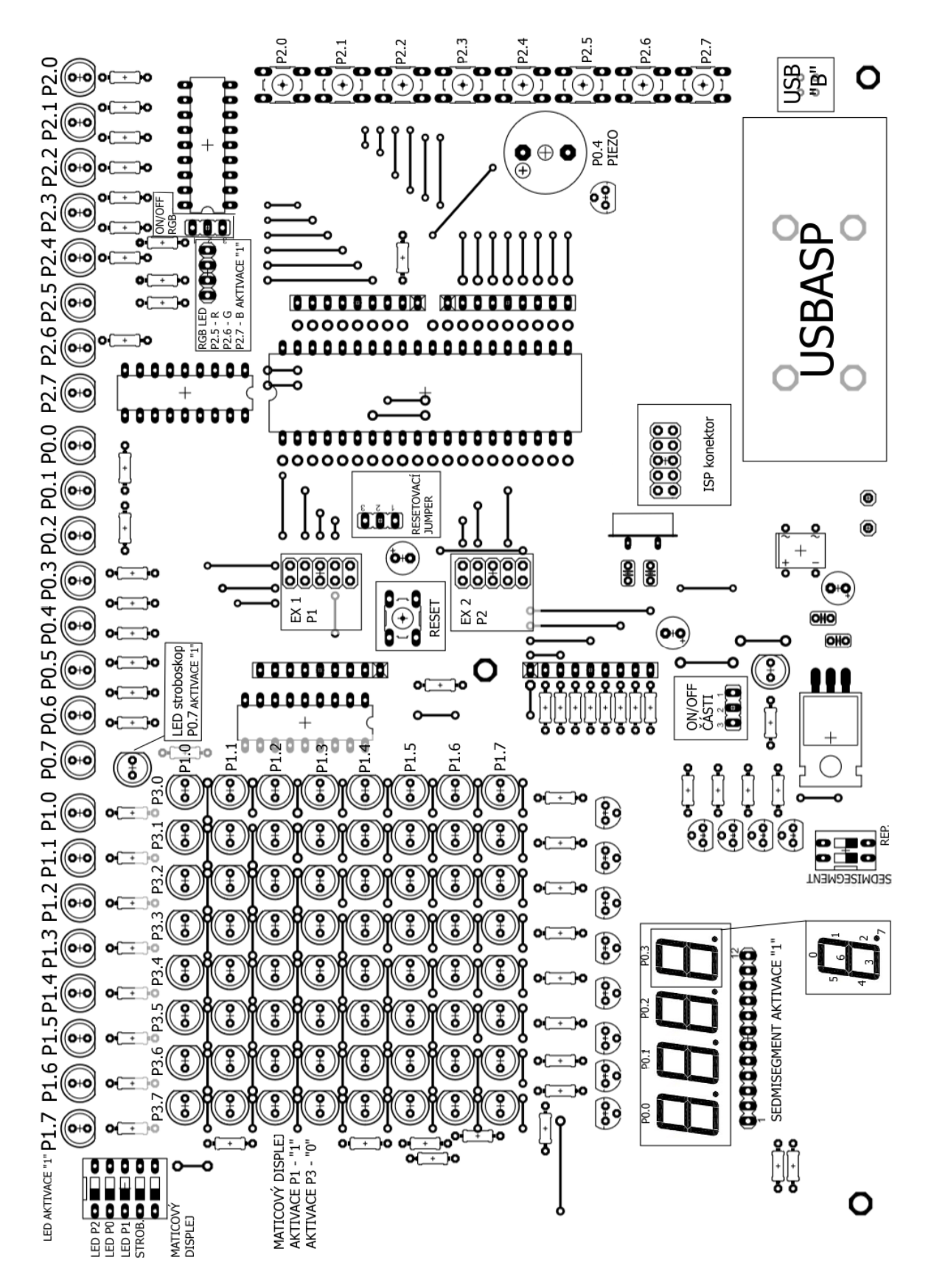

*Obrázek č. 4:* O*sazovací plán Verze A* 

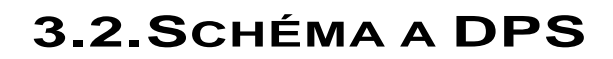

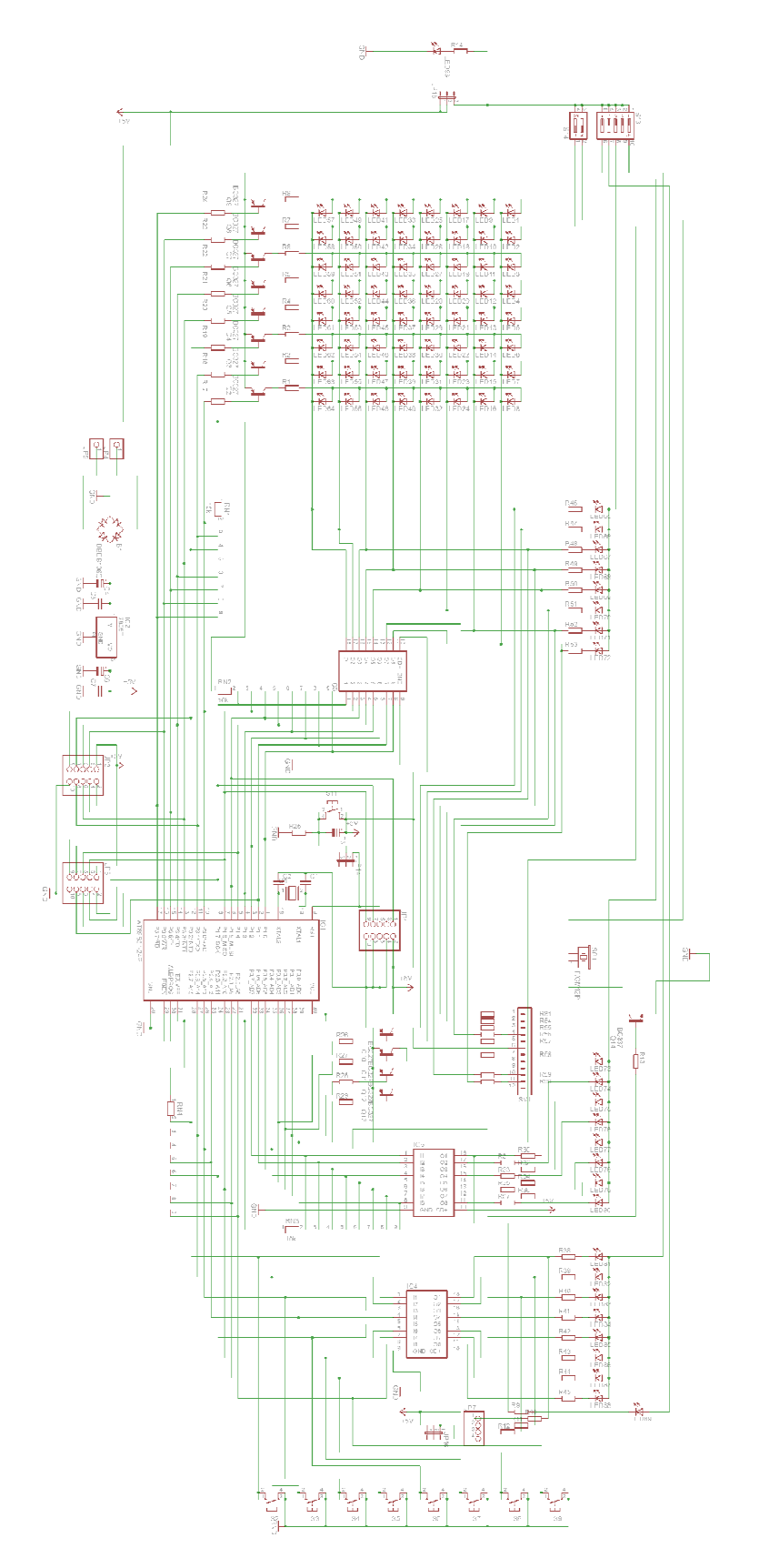

*Obrázek č. 5:* S*chéma Verze A* 

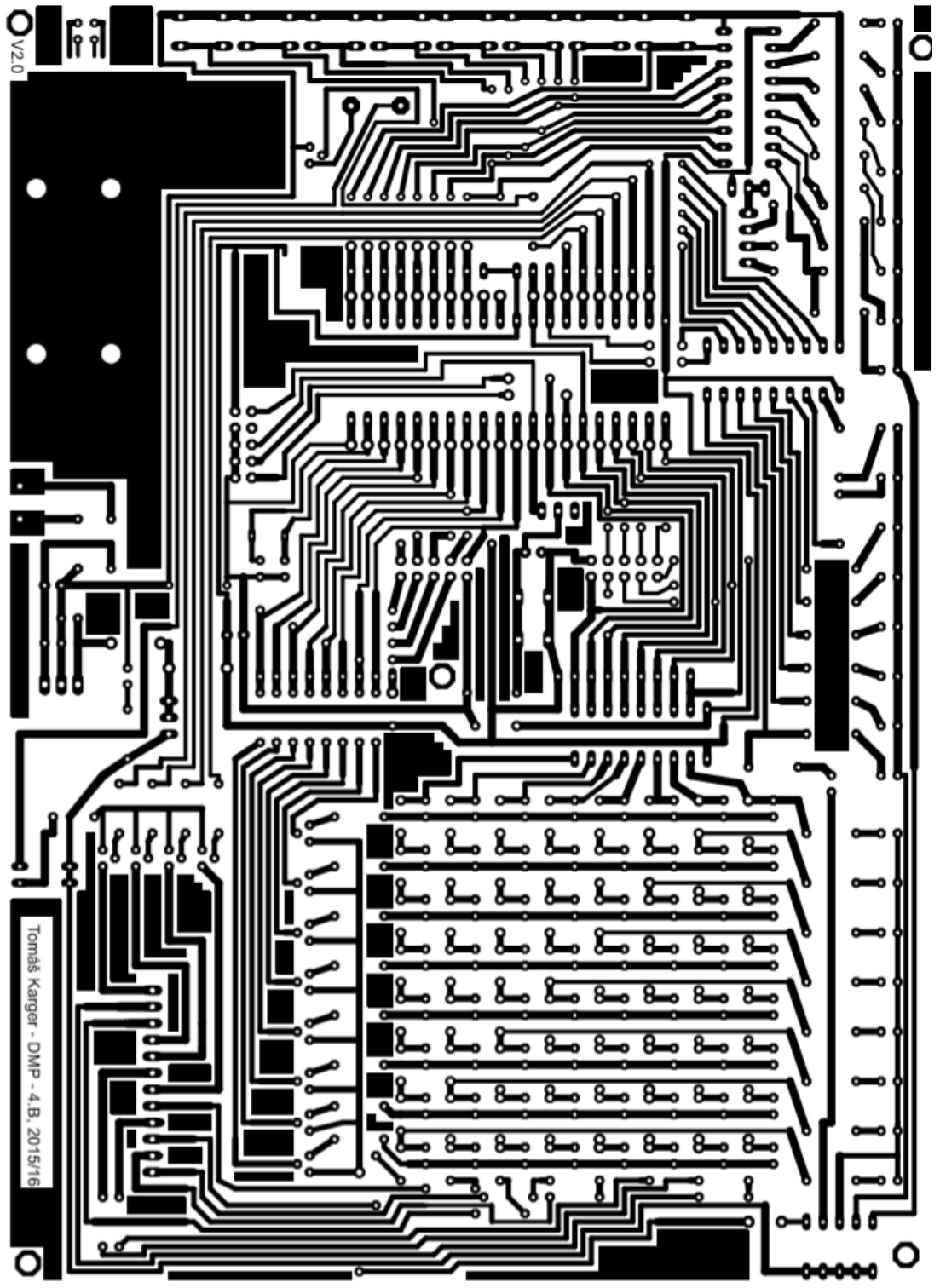

Rozměr - 150x200mm DPS je v měřítku 1:1

*Obrázek č. 6: DPS Verze A* 

## **3.3. VZOROVÝ PŘÍKLAD**

Popis vzorového příkladu:

- Tlačítko 1 spustí rotaci LED 3x po osmi bitech (zacyklí program)
- Tlačítko 2 vypíše na sedmi segmentovém displeji "AHOJ" (zacyklí program)
- Tlačítko 3 na matrix displeji napíše "AHOJ" (zacyklí program)
- Tlačítko 4 spustí další podprogram tlačítek (výběr tónu)
	- o menu s dalšími tlačítky spouští tóny C1, D1, E1, F1, G1, A1, H1, C2 (pro ukončení cyklu podprogramu – stisk tlačítka RESET)
- Tlačítko 5 spustí podprogram tlačítek na výběr písniček
	- o menu s dalšími tlačítky spouští melodii ovčáci čtveráci, holka modrooká, skákal pes a requiem for dream (pro ukončení cyklu podprogramu – stisk tlačítka RESET)
- Tlačítko 6 spustí podprogram tlačítek pro výběr vysokých tónů
	- o menu s dalšími tlačítky spouští 1kHz, 2kHz, 3kHz, 4kHz, 5kHz, 10kHz, 15kHz, 20kHz

(pro ukončení cyklu podprogramu – stisk tlačítka RESET)

#### Vzorový příklad:

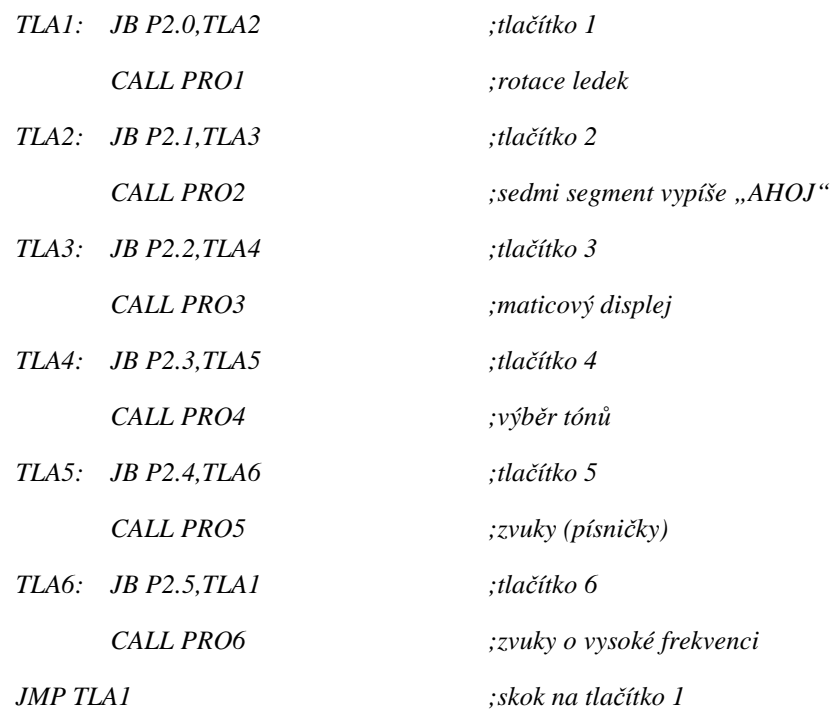

# **3.4. SOUČÁSTKY**

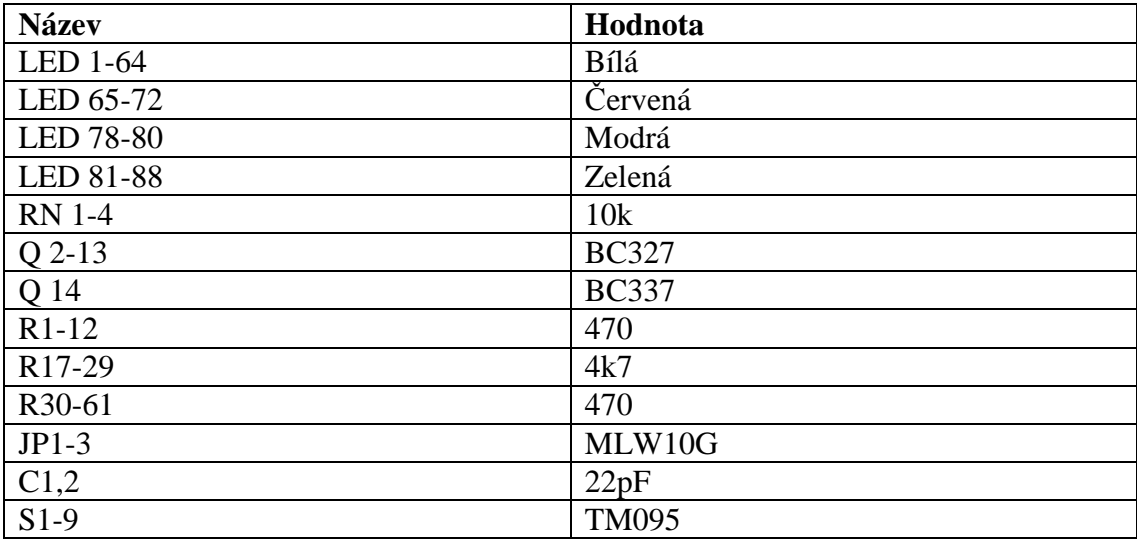

*Tabulka č. 1: Použité součástky Verze A* 

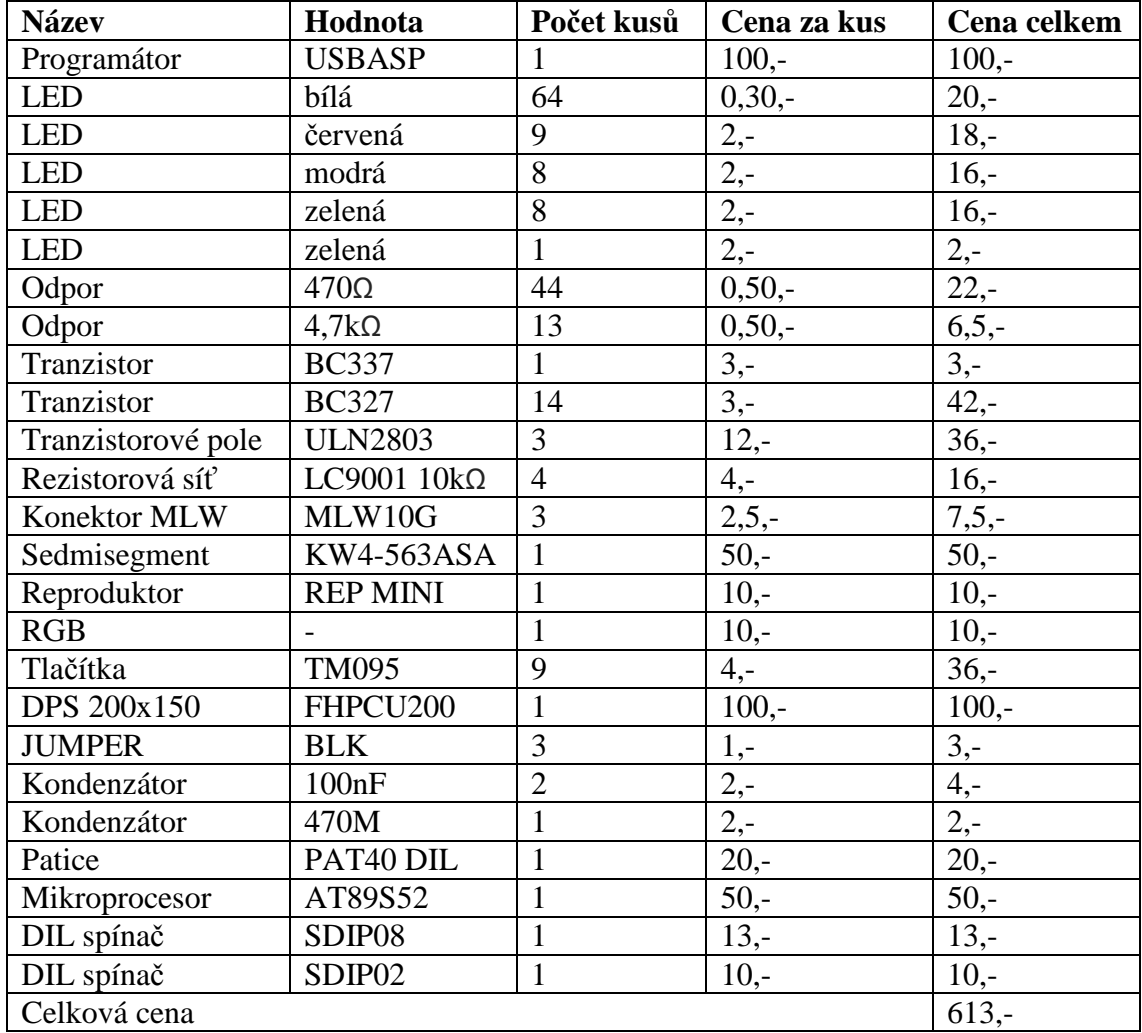

*Tabulka č. 2: Ceny součástek Verze A* 

## **4. VERZE B**

Verze B je složena s devíti desek - modul LED kostky, modul sedmi segment, modul LED, modul tlačítka, modul DIL vypínače, modul RGB + reproduktor, modul svorkovnice, modul matrix displeje a základní deska.

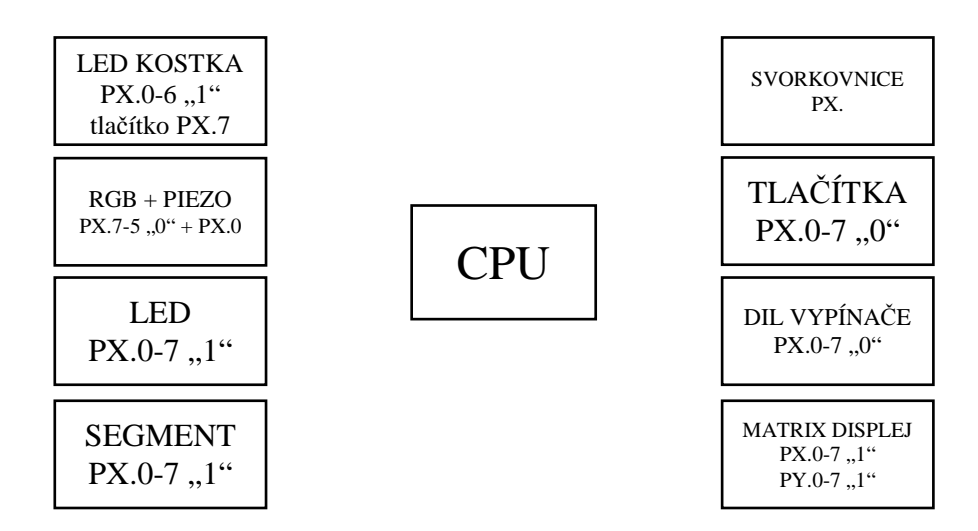

*Obrázek č. 7: Blokové schéma Verze B*

"" – AKTIVACE PX.X – PORT

## **4.1. JEDNOTLIVÉ DESKY**

 Následující podkapitoly popisují jednotlivé moduly. Velikost DPS jsou v měřítku M 1:1

## **4.1.1. ZÁKLADNÍ DESKA**

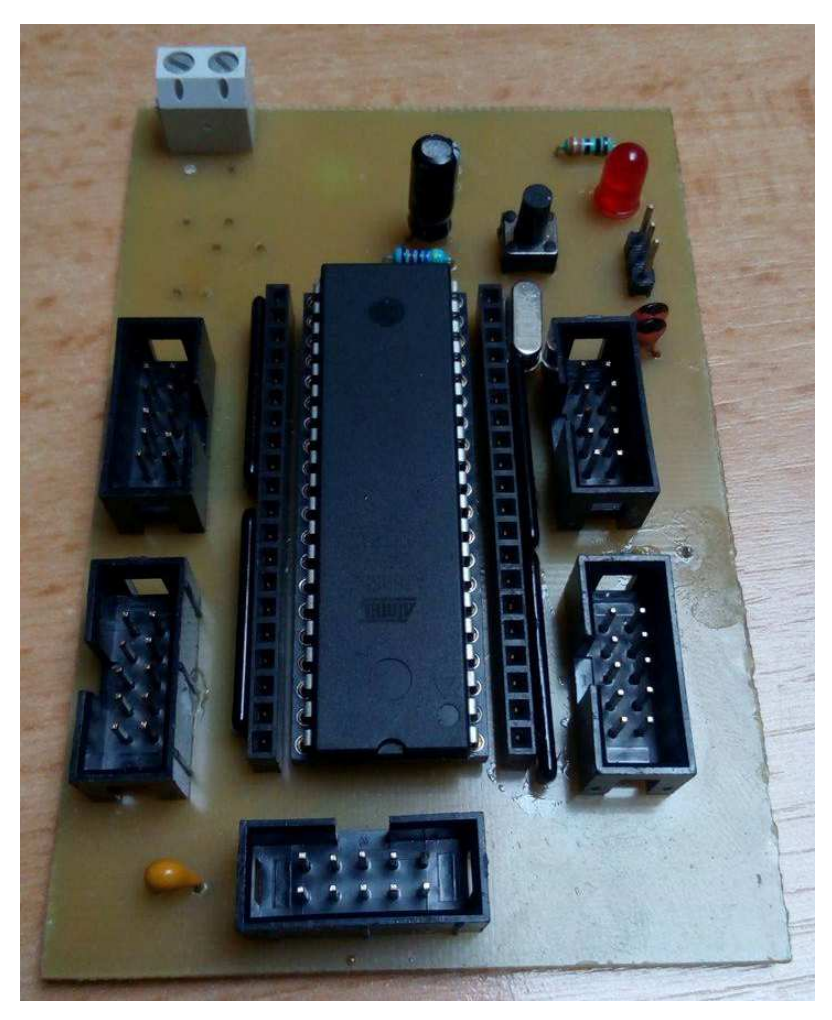

*Obrázek č. 8: Fotografie základní desky Verze B* 

Základní deska je základem celé verze B. K této desce se připojují jednotlivé moduly, které jsou podrobně popsány v dalších kapitolách. Deska obsahuje 4 externí porty (P0,P1,P2,P3). Všechny porty mají ošetřený zákmit 10k odporem na +. Červená LED značí zapnuté napájení desky.

Rozměr desky je 95x65mm.

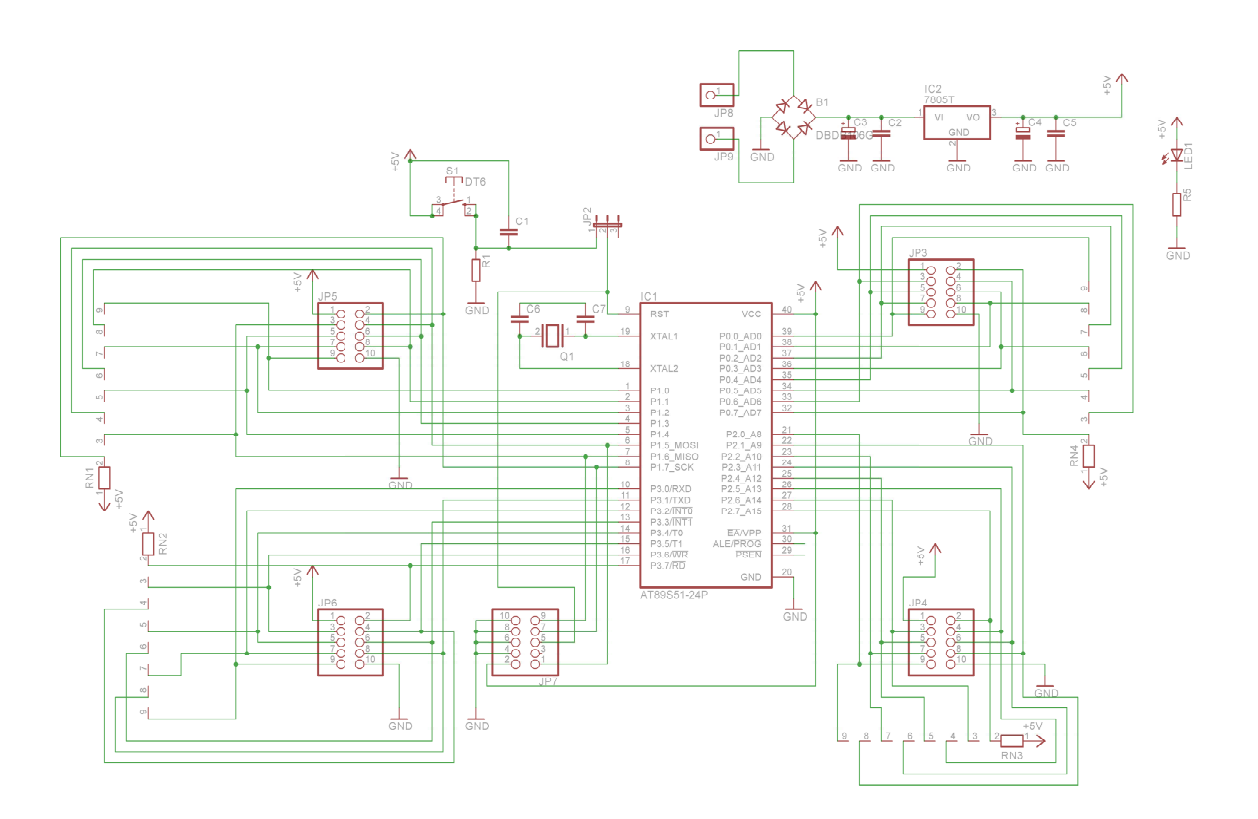

*Obrázek č. 9: Schéma základní desky Verze B*

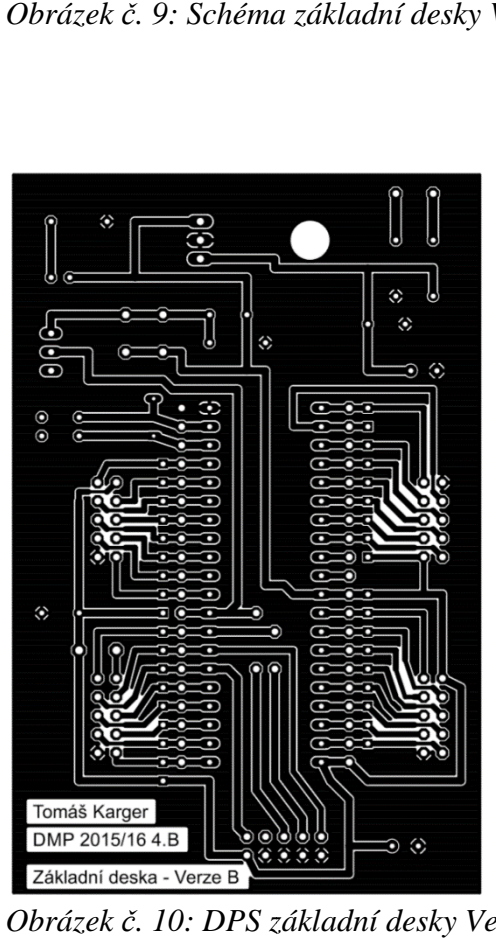

*Obrázek č. 10: DPS základní desky Verze B*

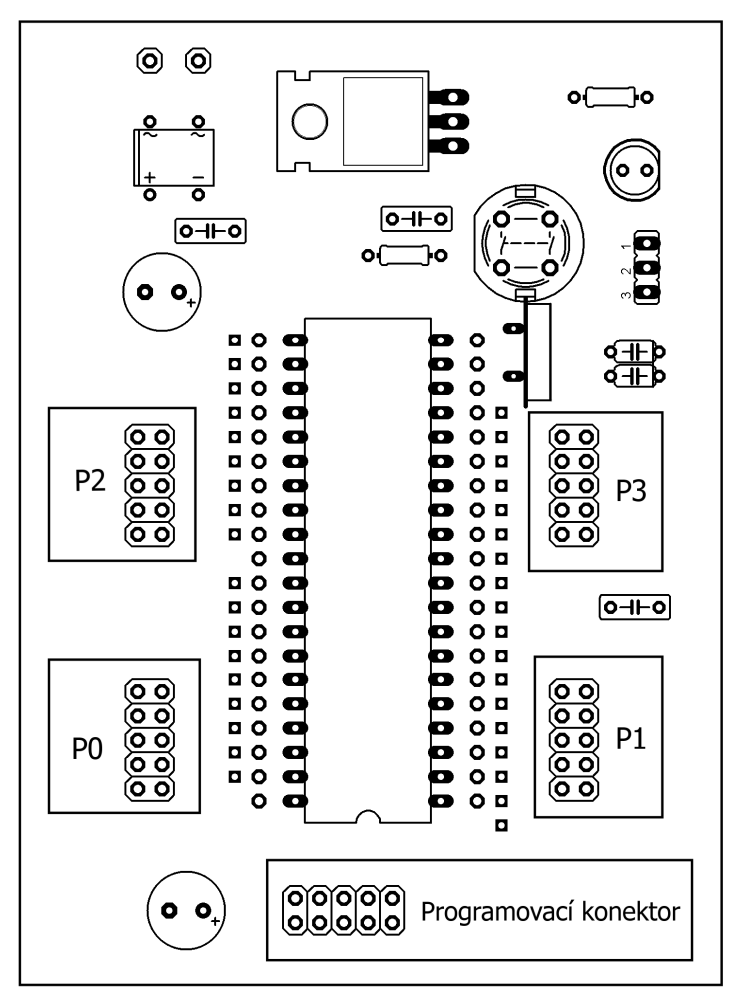

*Obrázek č. 11 11: Osazení základní desky Verze B* 

| Název         | Hodnota      | Cena celková |
|---------------|--------------|--------------|
| Mikroprocesor | AT89S52      | $50 -$       |
| Patice        | PAT40 DIL PR | $20, -$      |
| Konektor MLW  | MLW10G       | $13,-$       |
| Tlačítko      | <b>TM095</b> | $3,-$        |
| Kondenzátor   | 100n         | $2,-$        |
| Stabilizátor  | 7805         | $5, -$       |
| Krystal       | 12MHz        | $2,-$        |
| Kondenzátor   | 22p          | $4,-$        |
| <b>LED</b>    | červená      | $2,-$        |
| Rezistor      | $470 \Omega$ | $1,-$        |
| Svorkovnice   | CZM5/2       | $3,-$        |
| Celková cena  |              | $105 -$      |

*Tabulka č. 3: C Cena součástek základní desky verze B* 

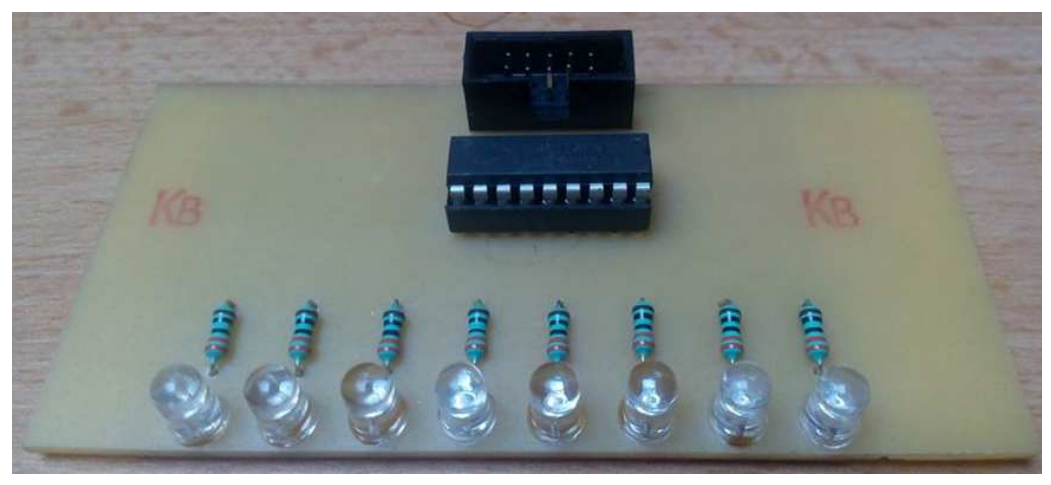

### **4.1.2. MODUL S LED DIODAMI**

*Obrázek č. 12: Fotografie modulu s LED diodami* 

Modul s LED diodami je jednoduché zapojení, které se skládá z MLW konektoru, tranzistorového pole ULN2803, osmi odporů a osmi zelených ledek. Led diody se aktivují "1". Například *MOV P1,#00010000b*, tímto se aktivuje čtvrtá LED dioda zdola.

Na modulu jsou zelené LED diody, které chrání 470 Ω odpor, tranzistorové pole zajišťuje dostatečný proud, aniž by zatěžoval mikroprocesor.

DPS je o rozměrech 50x73,5mm.

Princip vzorového příkladu:

- program spustí horní a dolní polovinu byte, zhasne a rozsvítí všechny LED a stále se opakuje

Vzorový příklad:

*HL: MOV P0,#11110000b call S2 MOV P0,#00001111b call S2 MOV P0,#00000000b call S2 MOV P0,#11111111b call S2* 

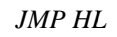

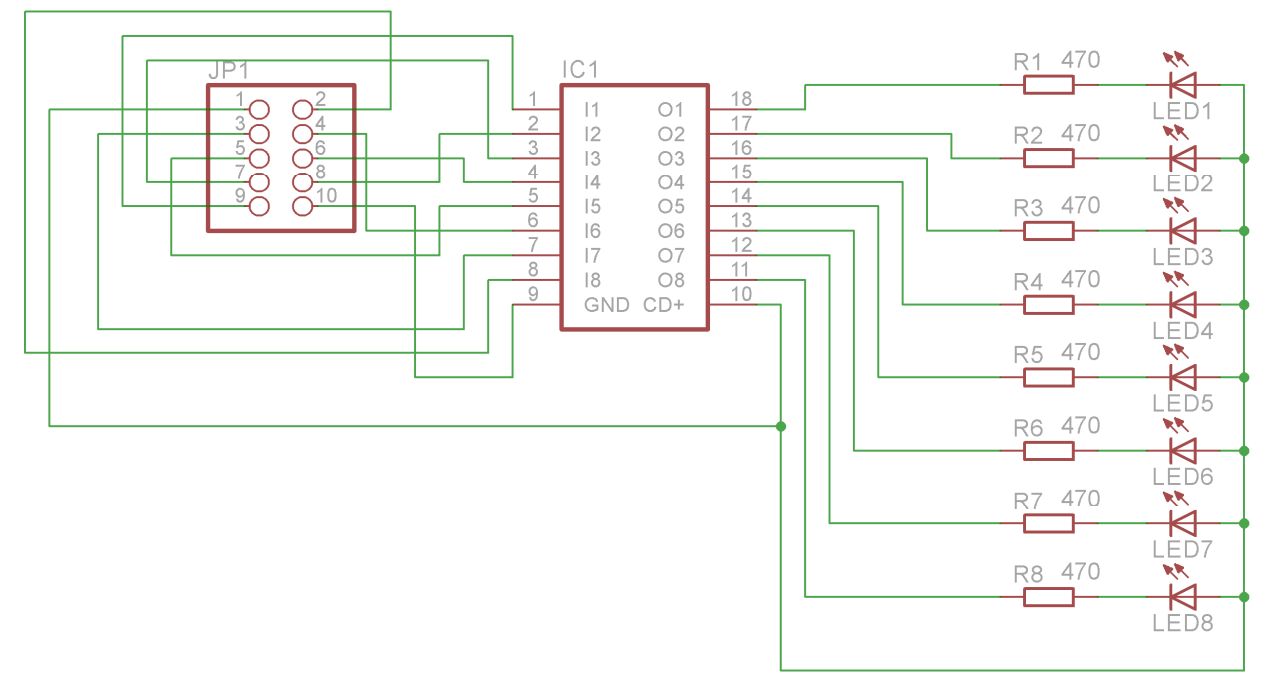

*Obrázek č. 13: Schéma modulu s chéma s LED diodami* 

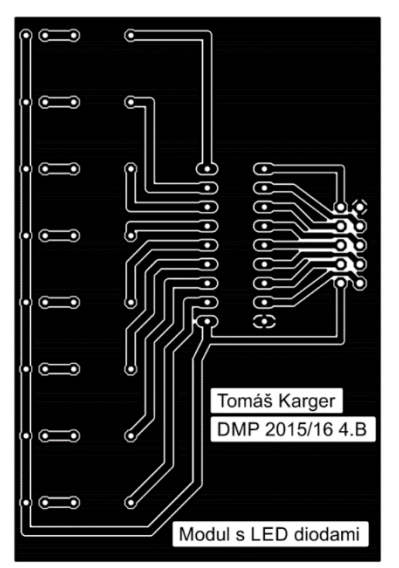

*Obrázek č. 14: DPS mudulu s s LED diodami* 

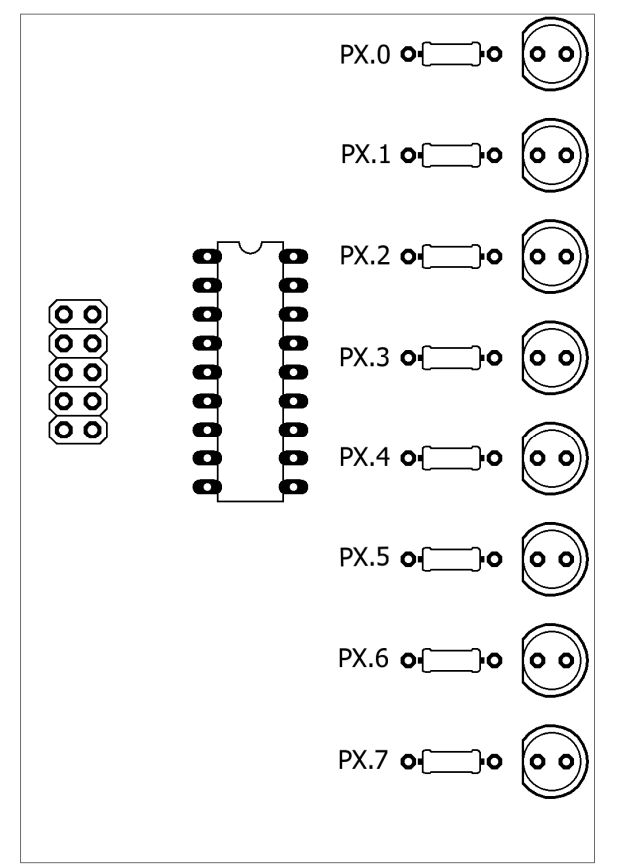

*Obrázek č. 15: Osazení modulu s LED diodami* 

| Název        | Hodnota        | Cena celková |
|--------------|----------------|--------------|
| Tranz. pole  | <b>ULN2803</b> | $15,-$       |
| Konektor MLW | MLW10G         |              |
| Rezostory    | $470 \Omega$   |              |
| I ED         | Zelená         | $16,-$       |
| Celková cena |                |              |

*Tabulka č. 4: Součástky modulu s LED diodami* 

### **4.1.3. MATICOVÝ DISPLEJ**

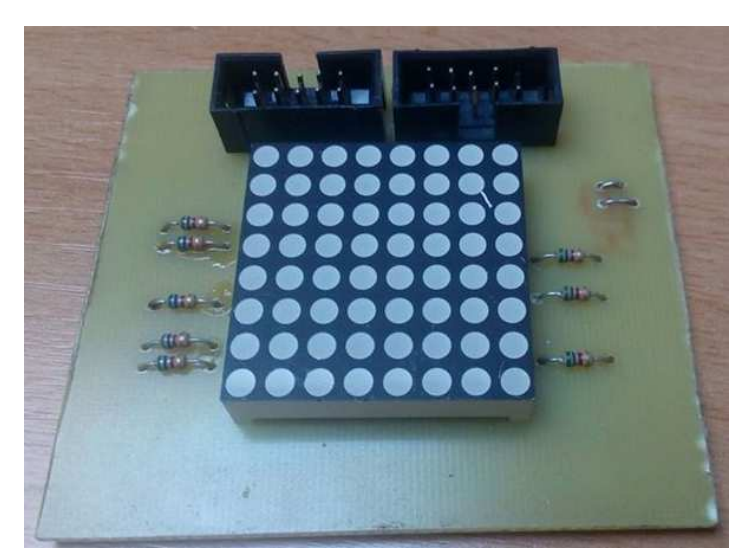

*Obrázek č. 16: Fotografie maticového displeje* 

Maticový displej se skládá ze dvou MLW konektorů, každý na jeden port, osmi odporů a matrix displeje. Maticový displej má 16 vývodů. Vývod JP1 aktivuje "1" řadu PX a JP2 aktivuje "0" řadu PY.

Matrix displej obsahuje červené LED diody. Jsou málo svítivé, proto jsou nejlépe vidět ve tmě. Displej chrání 560 Ω odpory.

DPS má rozměry 59x68mm

Princip vzorového příkladu:

rozsvítí a zhasne celý displej, po té se aktivuje horní a dolní polovina, dále první boční strana a druhá boční strana.

Vzorový příklad:

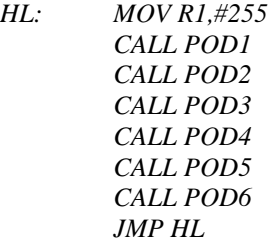

- *POD1: MOV P1,#00000000b MOV P3,#00000000b CALL M1 DJNZ R1,POD1 RET*
- *POD2: MOV P1,#11111111b MOV P3,#00000000b CALL M1 DJNZ R1,POD2 RET*

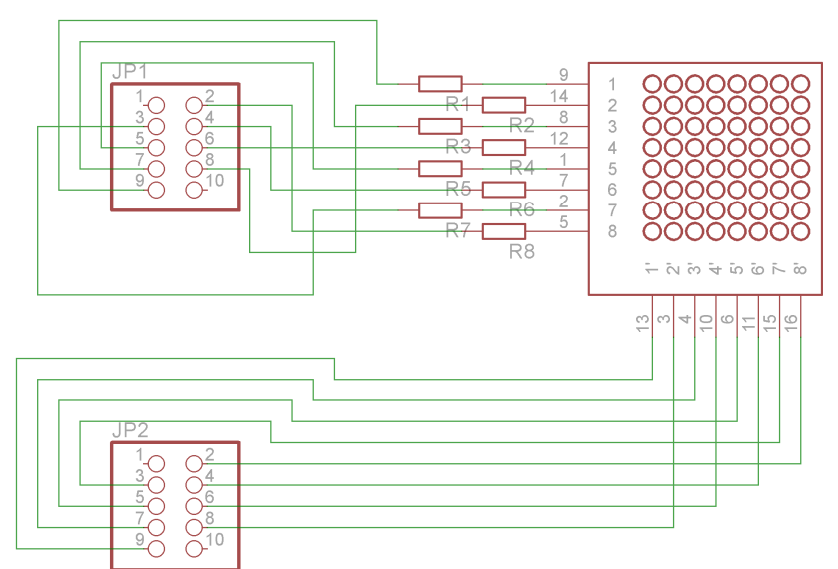

*Obrázek č. 17: Schéma modulu s chéma s maticovým displejem* 

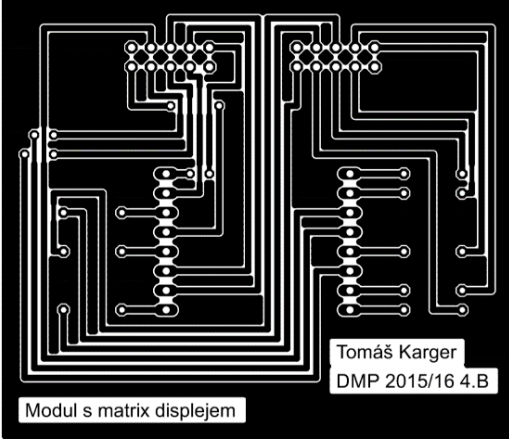

*Obrázek č. 18: DPS modulu modulu s maticovým displejem* 

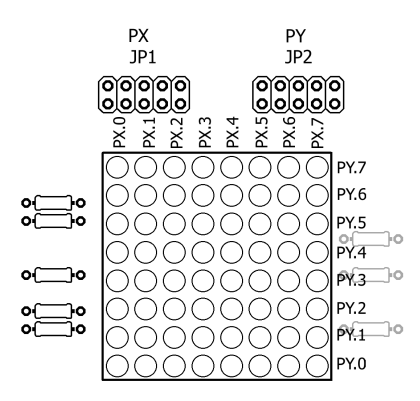

*Obrázek č. 19:* O*sazení modulu s maticovým displejem* 

| Název          | Hodnota      | Cena celková |
|----------------|--------------|--------------|
| Konektor MLW   | MLW10G       | J.-          |
| Matrix displej | 1088BS       |              |
| Rezistory      | $470 \Omega$ |              |
| Celková cena   |              |              |

*Tabulka č. 5: Součástky modulu s s maticovým displejem* 

### **4.1.4. MODUL S TLAČÍTKY**

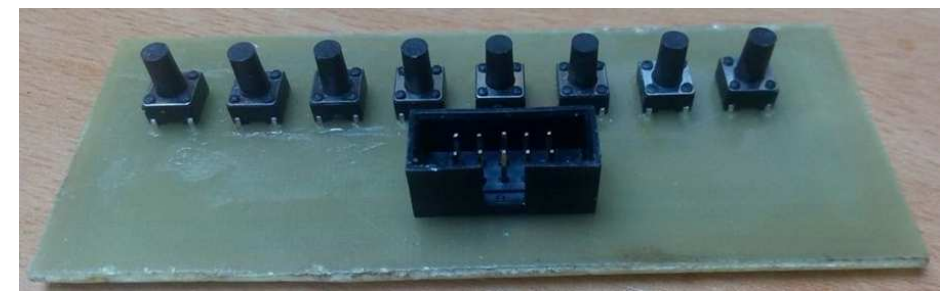

*Obrázek č. 20: Fotografie modulu s tlačítky* 

Modul s tlačítky se skládá s MLW konektoru a osmi tlačítek TM095. Tlačítka jsou propojena společnou zemí.

Modul se ve vzorovém příkladě používá s modulem LED.

DPS má rozměry 35x95mm.

Princip vzorového příkladu:

- zapnutím jednotlivých tlačítek se aktivují jednotlivé LED

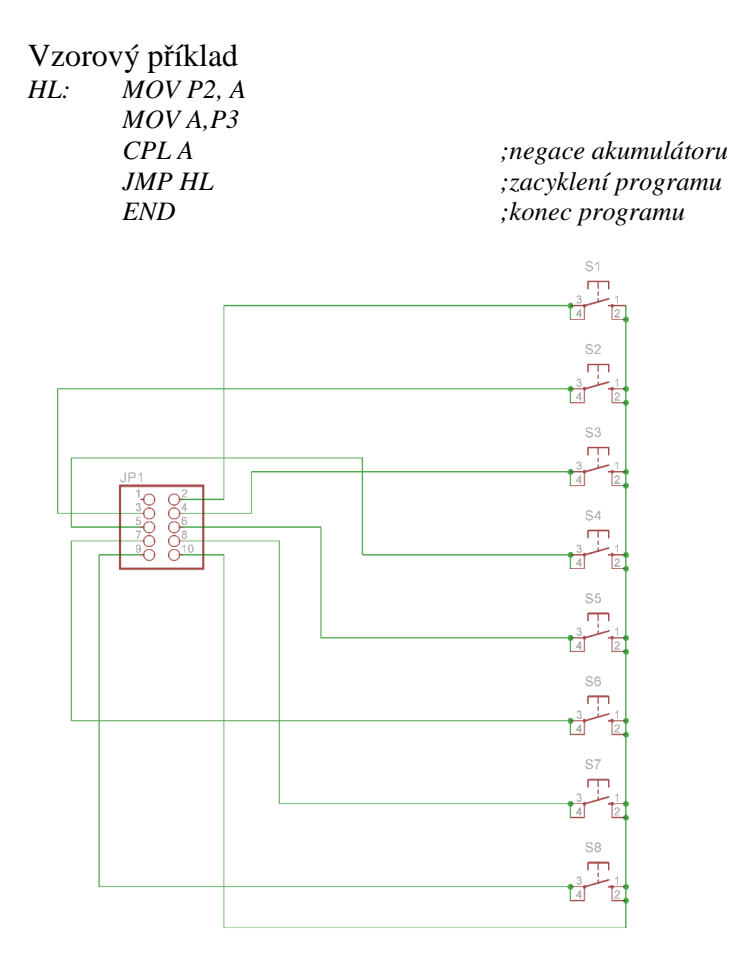

*Obrázek č. 21:* S*chéma modulu s tlačítky* 

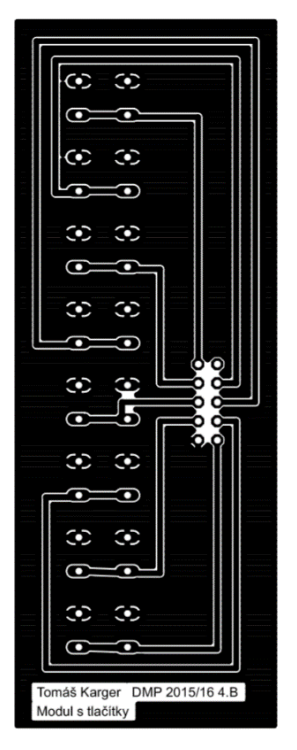

*Obrázek č. 22 22: DPS modulu s tlačítky* 

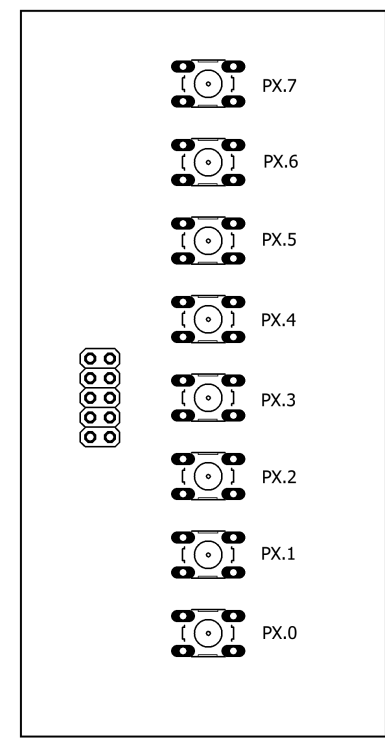

*Obrázek č. 23 23:* O*sazení modulu s tlačítky* 

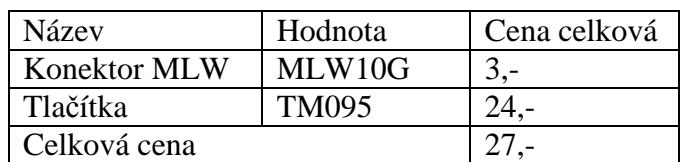

T*abulka č. 6: Sou : částky modulu s tlačítky* 

## **4.1.5. MODUL S DIL PŘEPÍNAČI**

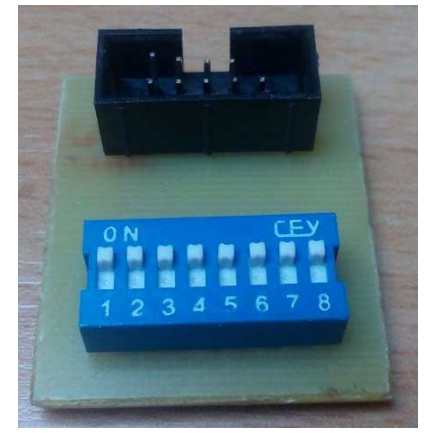

*Obrázek č. 24: Fotografie modulu DIL vypínače* 

Modul s DIL přepínači se skládá s MLW konektoru a DIL přepínače, který má funkci ON-OFF.

Modul se ve vzorovém příkladě používá s modulem LED.

DPS má rozměry 30x33mm.

Princip vzorového příkladu:

- zapnutím jednotlivých pinů na DIL přepínači se aktivují jednotlivé LED

Vzorový příklad

*HL: MOV P2, A MOV A,P3 CPL A JMP HL END* 

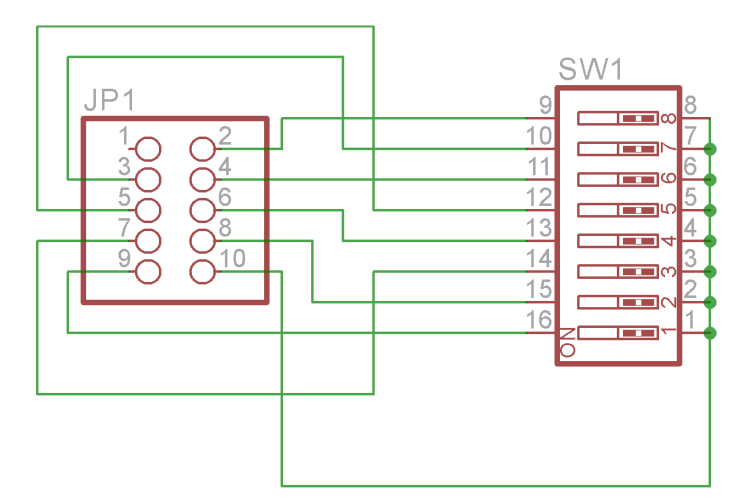

*Obrázek č. 25:* S*chéma modulu s DIL přepínačem* 

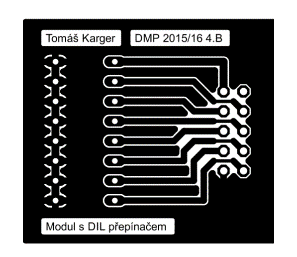

*Obrázek č. 26 26: DPS modulu s DIL přepínačem* 

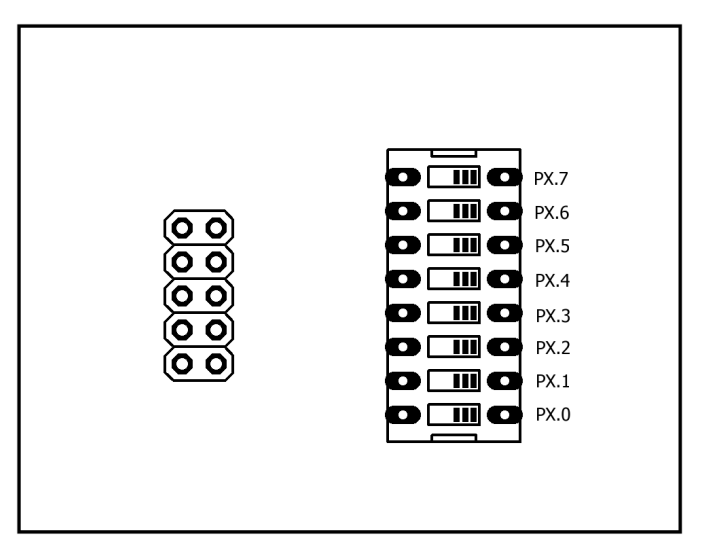

*Obrázek č. 27 27:* O*sazení modulu s DIL přepínačem* 

| Název        | Hodnota            | Cena celková |
|--------------|--------------------|--------------|
| Konektor MLW | MLW10G             |              |
| Přepínač DIL | SDIP <sub>08</sub> |              |
| Celková cena |                    |              |

*Tabulka č. 7: Sou : částky modulu s DIL přepínačem* 

### **4.1.6. MODUL SE SEDMI SEGMENTOVÝM DISPLEJEM**

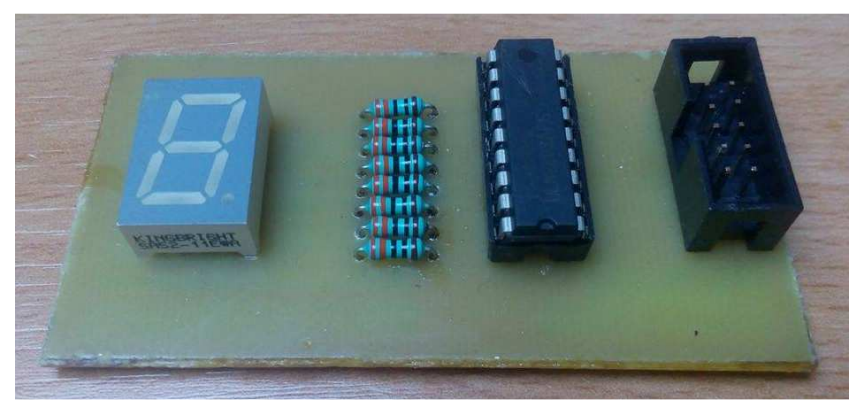

*Obrázek č. 28: Fotografie modulu sedmi segmentového displeje* 

 Modul se sedmi segmentovým displejem se skládá s MLW konektoru, tranzistorového pole ULN2803, osmi odporů a sedmi segmentového displeje. Jednotlivé segmenty se aktivují " $1$ ".

 Na Modulu se nachází malý sedmi segmentový displej SA52-11EWA se společnou anodou. Ochranné odpory jsou 470 Ω. Tranzistorové pole zesiluje proud, aby sedmi segment zbytečně nezatěžoval mikroprocesor.

Sedmi segment se aktivuje "1" i když je se společnou anodou. Na vstup tranzistorového pole se přivede "1" a z výstupu získáme "0".

DPS má rozměry 38x74,5mm.

Princip vzorového příkladu:

- hlavní program se skládá z
- interval mezi písmeny je 500ms
- program se neustále opakuje dokola

Vzorový příklad:

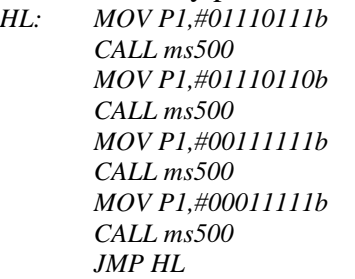

*HL: MOV P1,#01110111b ;aktivace písmene A CALL ms500 ;časová prodleva 500ms MOV P1,#01110110b ;aktivace písmene H CALL ms500 ;časová prodleva 500ms MOV P1,#00111111b ;aktivace písmene O CALL ms500 ;časová prodleva 500ms MOV P1,#00011111b ;aktivace písmene J CALL ms500 ;časová prodleva 500ms JMP HL ;opakování cyklu* 

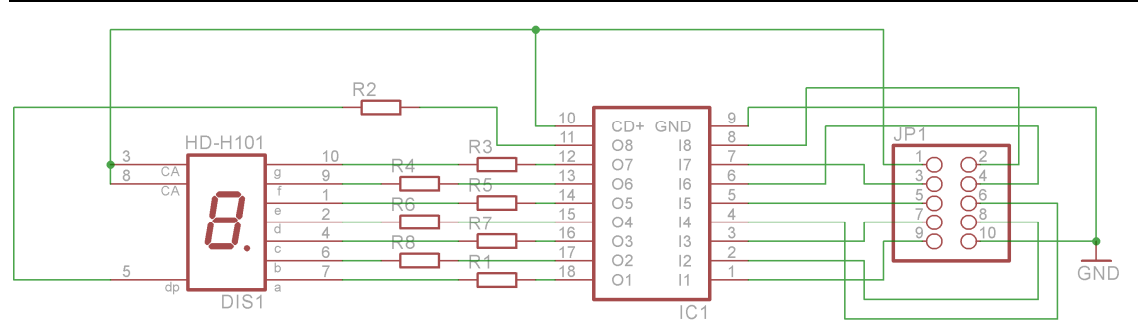

*Obrázek č. 29: Schéma modulu se sedmi segmentovým displejem* 

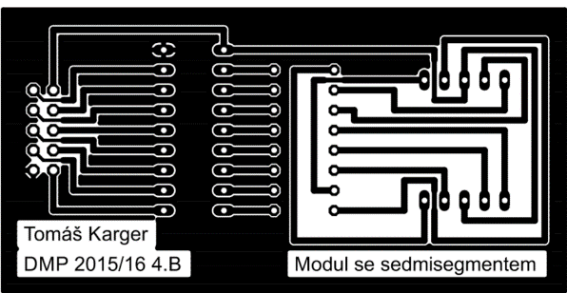

*Obrázek č. 30: DPS modulu se sedmi segmentovým displejem* 

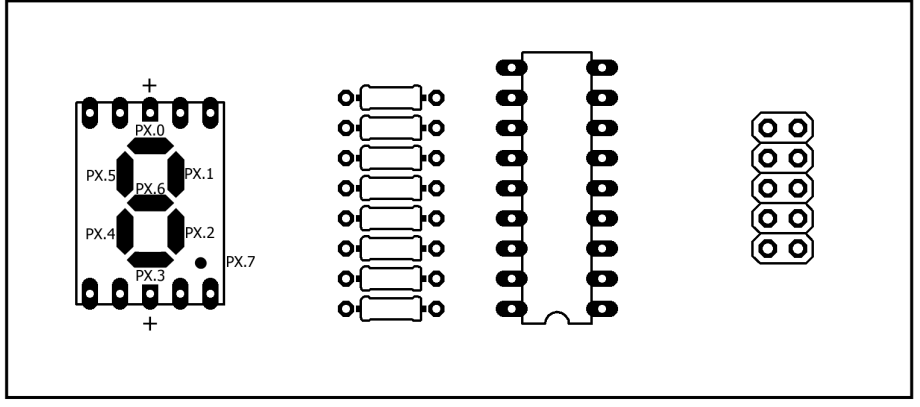

*Obrázek č. 31:* O*sazení desky desky se sedmi segentovým displejem* 

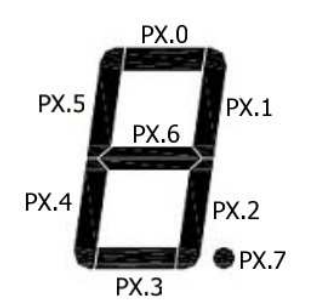

*Obrázek č. 32: Osazení s segmentu*

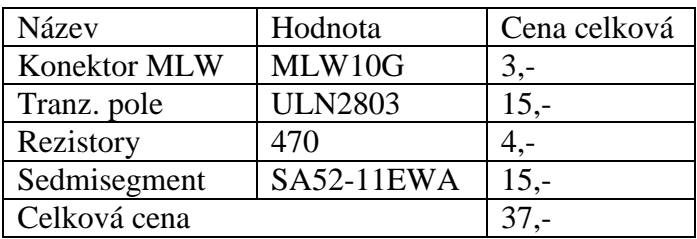

#### *Tabulka č. 8: Součástky modulu se sedmi segmentem*

#### **4.1.7. MODUL S REPRODUKTOREM + RGB LED DIODOU**

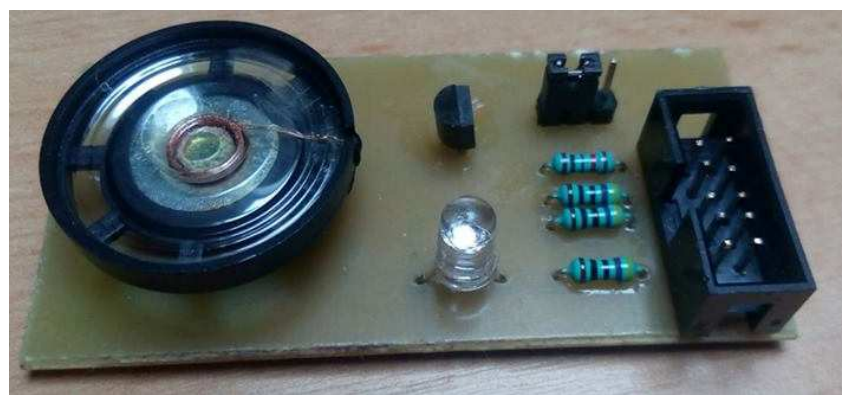

*Obrázek č. 33:* F*otografie modulu s reproduktorem + RGB LED diodou*

Modul s reproduktorem se skládá s RGB LED diody, reproduktoru, čtyř odporů, jumperu, MLW konektoru a tranzistoru.

Na modulu se nachází RGB LED dioda se společnou anodou, která je připojena na porty PX.5,6,7 v pořadí modrá, zelená, červená. Na portu PX.0 je reproduktor. Proud, který teče do reproduktoru je zesílen tranzistorem BC337. Na desce se také nachází jumper pro odpojení emitoru od napětí.

#### DPS má rozměry 32x67mm

Princip vzorového příkladu:

- hlavní program je složen ze dvou podprogramů
- první podprogram pouští tón
- druhý zapíná RGB LED diodu postupně po barvách červená, zelená, modrá v intervalu 500ms.

#### Vzorový příklad:

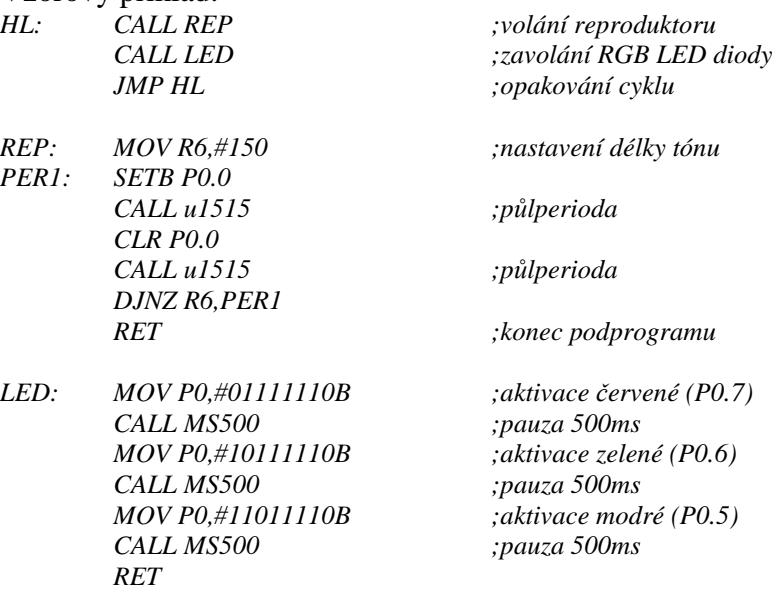

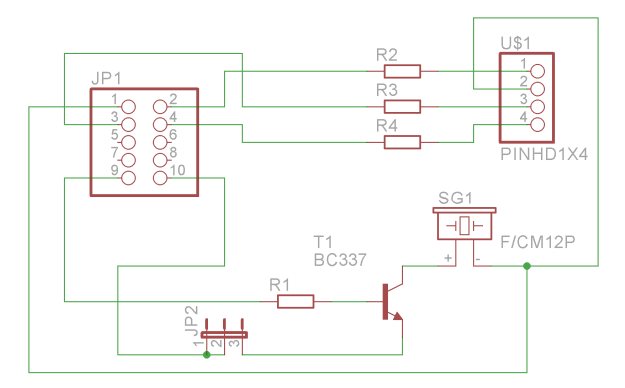

*Obrázek č. 34 34:* S*chéma modulu s reproduktorem + RGB LED diodou*

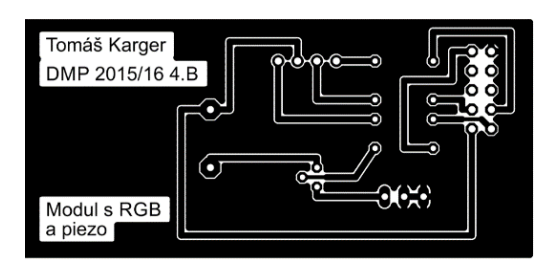

*Obrázek č. 35 35: DPS modulu s reproduktorem + RGB LED diodou* 

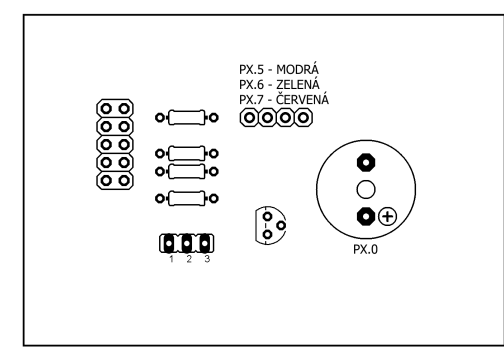

*Obrázek č. 36 36:* O*sazovací plán modulu s reproduktorem + RGB LED diodou*

| Název          | Hodnota         | Cena celková |
|----------------|-----------------|--------------|
| Konektor MLW   | MLW10G          | 3,-          |
| Rezisotory     | 470             | $2 -$        |
| Rezistor       | 4k7             |              |
| Tranzistor     | <b>BC337</b>    | 3,-          |
| <b>RGB LED</b> | RGB5mm          | $10,-$       |
| Reproduktor    | <b>REP MINI</b> | 10           |
| Celková cena   |                 |              |

*Tabulka č. 9: Součástky modulu s reproduktorem + RGB LED diodou*

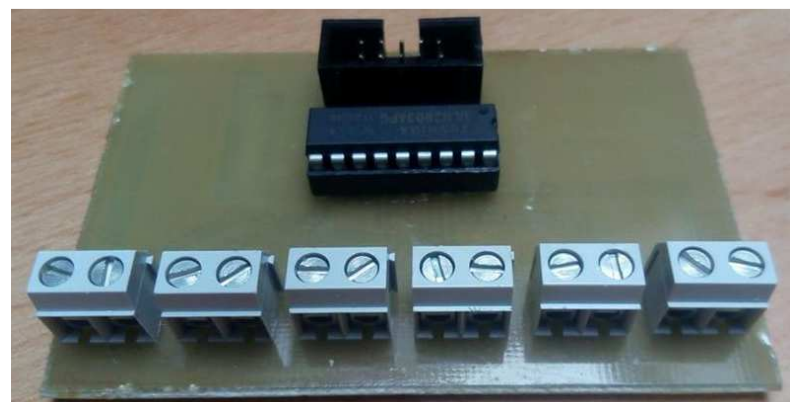

#### **4.1.8. MODUL SE SVORKOVNICEMI**

*Obrázek č. 37:* F*otografie modulu se svorkovnicemi* 

Modul s reproduktorem se skládá MLW konektoru, tranzistorového pole ULN2803 a šesti svorek.

Na modulu se nacházejí svorkovnice, ovládají se na potrech PX.5-0. Přivedením napětí do svorky se aktivuje "1". Svorky mají společný jeden vývod na +.

DPS má rozměry 50x78,5mm

Princip vzorového příkladu:

- hlavní program je složen z šesti instrukcí.
- instrukce pouští jednotlivé svotky v intervalu 2 sekund
- je připraveno 6 LED diod s odpory 330Ω, které jsou připojeny do svorek

Vzorový příklad:

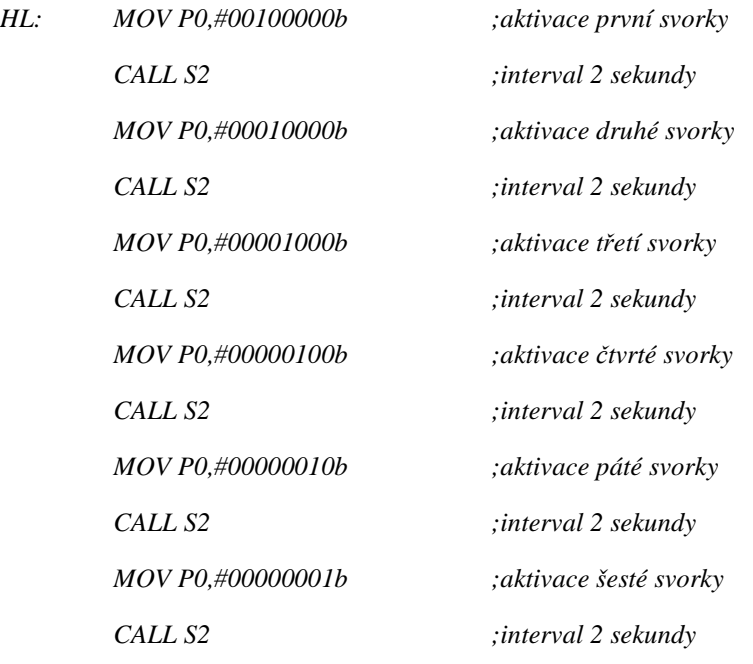

 *JMP HL*

*HL ;zacyklení programu* 

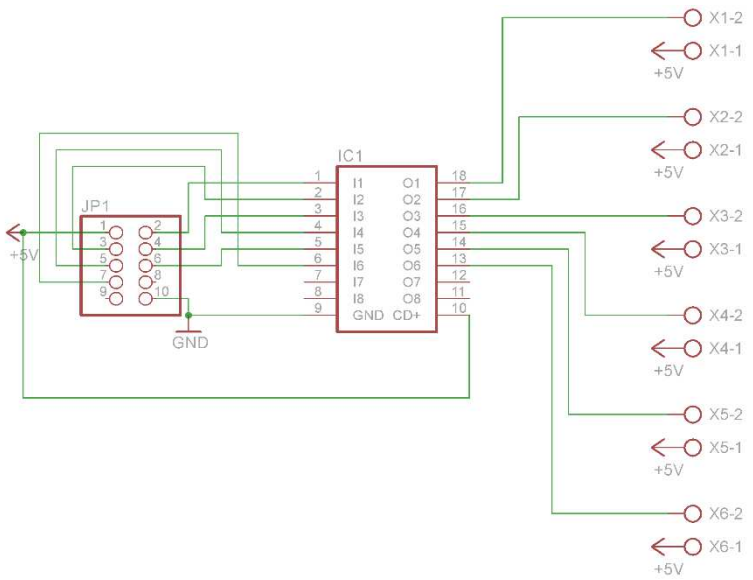

*Obrázek č. 38:* S*chéma modulu se svorkovnicemi* 

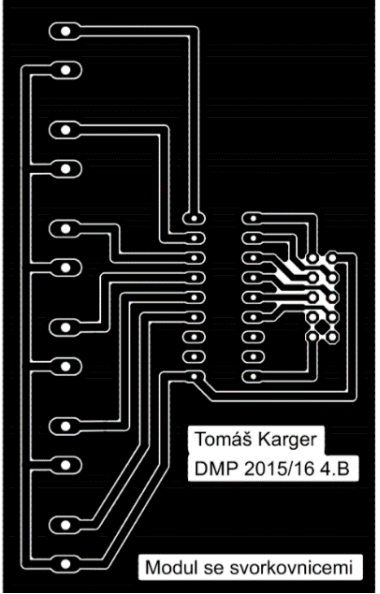

*Obrázek č. 39: DPS modulu se svorkovnicemi*

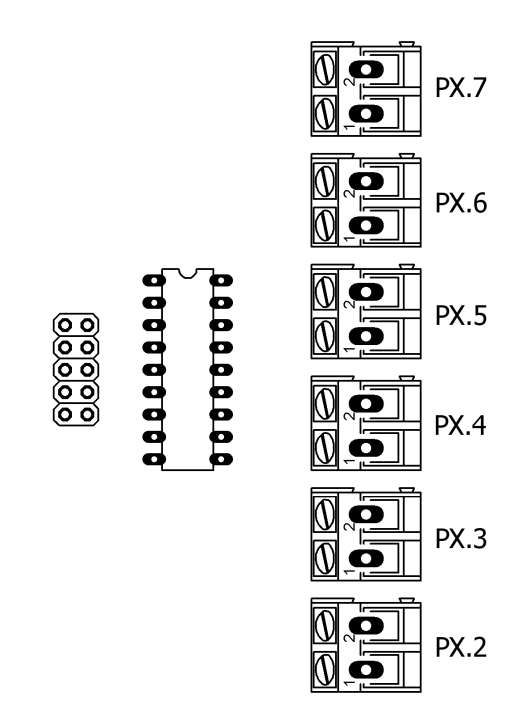

*Obrázek č. 40:* O*sazovací plán modulu se svorkovnicemi* 

| Název        | Hodnota        | Cena celková |
|--------------|----------------|--------------|
| Konektor MLW | MLW10G         | $3 -$        |
| Tranz. pole  | <b>ULN2803</b> | $15,-$       |
| Svorkovnice  | CZM5/2         | $30 -$       |
| Celová cena  |                |              |

*Tabulka č. 10: Součástky modulu se svorkovnicemi*

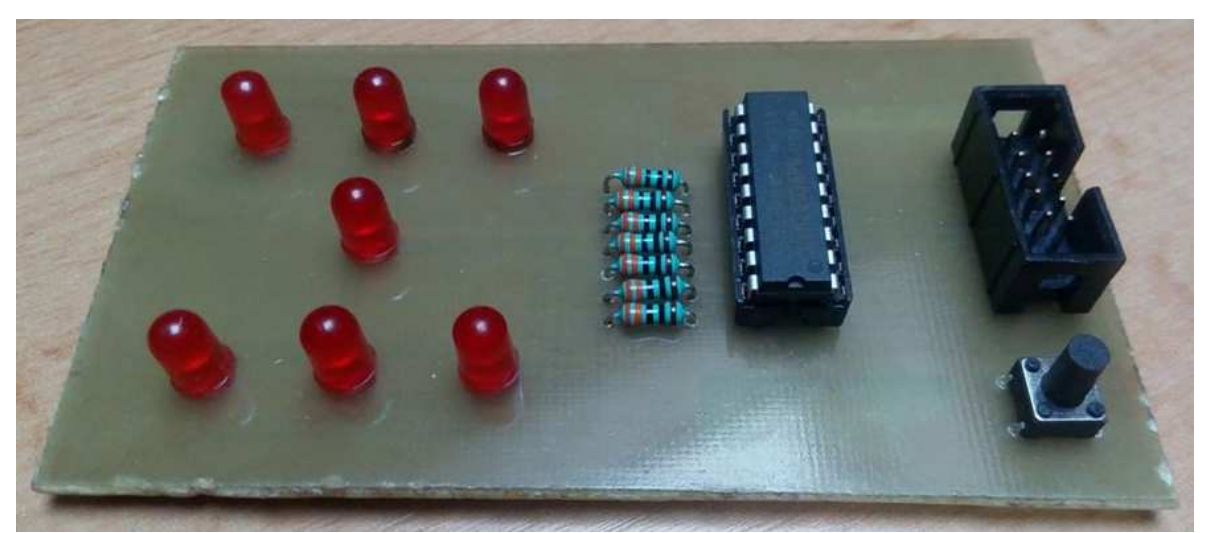

## **4.1.9. MODUL S LED HRACÍ KOSTKOU**

*Obrázek č. 41:* F*otografie modulu s LED hrací kostkou*

Modul s LED hrací kostkou obsahuje MLW konektor, tranzistorové pole ULN2803, tlačítko, 7 LED a 7 rezistorů s hodnotou 470  $\Omega$ , LED diody se aktivují "1".

Na modulu se nachází červené LED diody, které se ovládají tlačítkem připojeným na port PX.0.

DPS má rozměry 50x93mm

Princip vzorového příkladu:

- nastavení tlačítkového portu na "1"
- testování instrukce JNB v určitém čase, kdy se tlačítko stiskne, se vybere náhodný program, který aktivuje LED diody
- jednotlivé podprogramy trvají 2s, poté se podprogram ukončí a cyklus se opět opakuje
- výsledkem programu je náhodné ukazování kostky stisknutím tlačítka

Vzorový příklad:

- *JNB P0.0,DOJ1 ;testování JNB JNB P0.0,DOJ2 JNB P0.0,DOJ3 JNB P0.0,DOJ4 JNB P0.0,DOJ5 JNB P0.0,DOJ6 JMP HL*
- *DOJ1: MOV P0,#00010000b ;aktivace LED ve tvaru 1*
- *DOJ2: MOV P0,#00101000b ;aktivace LED ve tvaru 2*
- *DOJ3: MOV P0,#00111000b ;aktivace LED ve tvaru 3*
- *DOJ4: MOV P0,#10101010b ;aktivace LED ve tvaru 4*
- *DOJ5: MOV P0,#10111010b ;aktivace LED ve tvaru 5*
- *DOJ6: MOV P0,#11101110b ;aktivace LED ve tvaru 6*

*HL:* MOV P0,#00000001b ;nastavení tlačítka na "1" aby fungovalo

 *call S2 ;číslo se ukazuje 2 sekundy jmp HL ;skok na hlavní program call S2 ;číslo se ukazuje 2 sekundy jmp HL ;skok na hlavní program call S2 ;číslo se ukazuje 2 sekundy jmp HL ;skok na hlavní program call S2 ;číslo se ukazuje 2 sekundy jmp HL ;skok na hlavní program call S2 ;číslo se ukazuje 2 sekundy jmp HL ;skok na hlavní program call S2 ;číslo se ukazuje 2 sekundy jmp HL ;skok na hlavní program* 

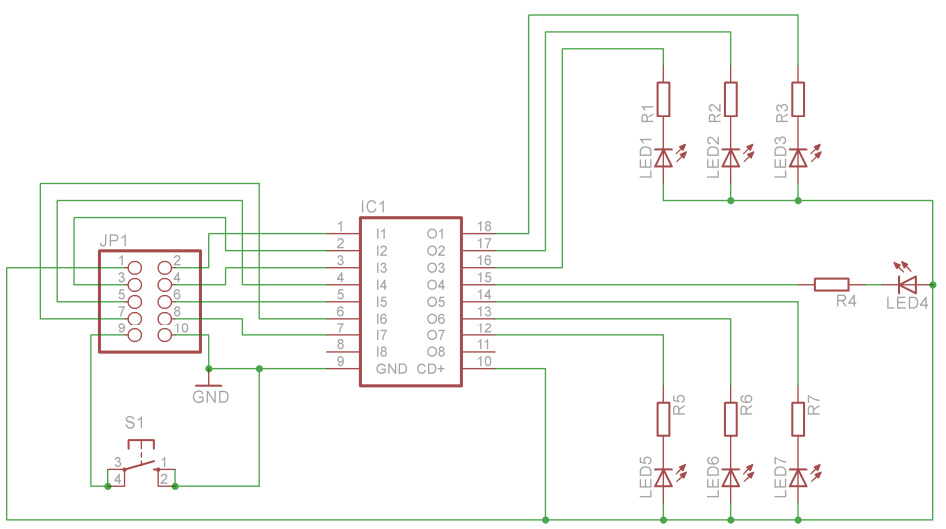

*Obrázek č. 42:* S*chéma modulu s s LED hrací kostkou*

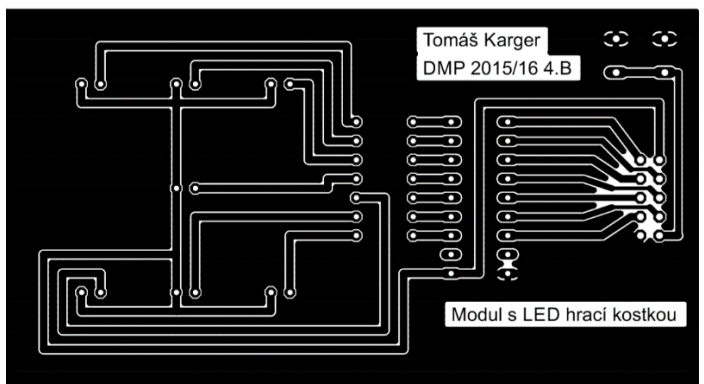

*Obrázek č. 43: DPS modulu s s LED hrací kostkou* 

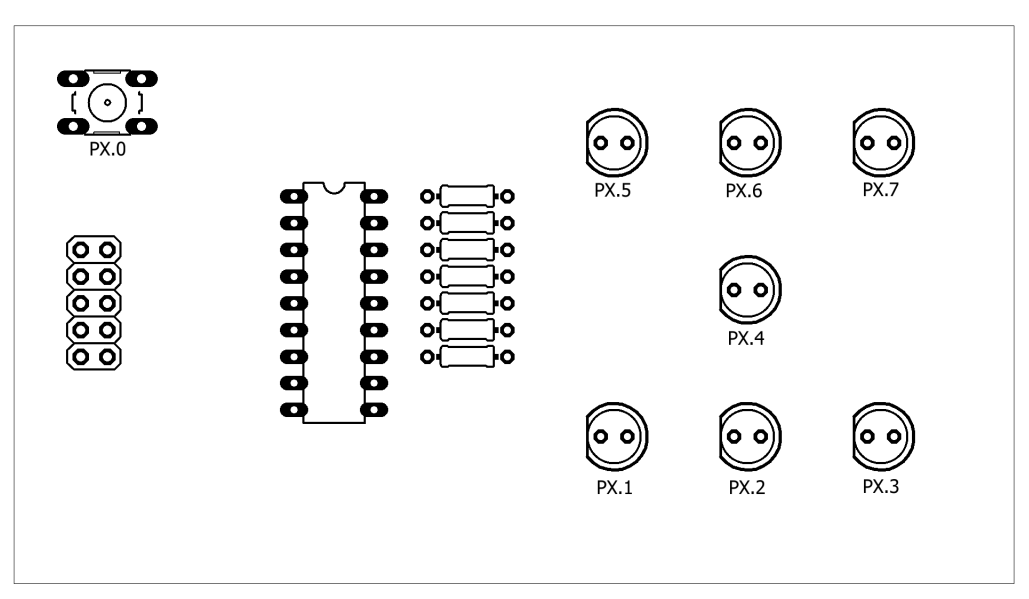

*Obrázek č. 44:* O*sazovací plán modulu s s LED hrací kostkou* 

| Název        | Hodnota        | Cena celková |
|--------------|----------------|--------------|
| Konektor MLW | MLW10G         |              |
| Tranz. pole  | <b>ULN2803</b> | $15,-$       |
| Rezistory    | 470            | 4.-          |
| Tlačítko     | <b>TM095</b>   | 3.-          |
| LED          | červená        |              |
| Celková cena |                | 27 -         |

*Tabulka č. 11: Součástky modulu s LED hrací kostkou*

# **5. MANUÁL**

Naprogramovaný program zkompilujeme do souboru .hex. Spustíme program progISP, připojíme programátor do počítače, nahrajeme program a stiskneme tlačítko auto.

## **5.1. NÁVOD K SOFTWARE**

(Program a ovladače pro ovládání výrobku jsou poskytnuty s prací na CD s podrobným návodem instalace ovladačů pro instalaci na Windows 7, 8.1)

**Programování** – podle rozvržení desky, naprogramujeme, jaký port bude použit, například u LED a čím se LED aktivuje.

*Příklad:* 

*LED:*  $MOV P0, #10000001B$  ; pokud se aktivuje "1", svítí první a poslední LED

#### **Software** – progISP

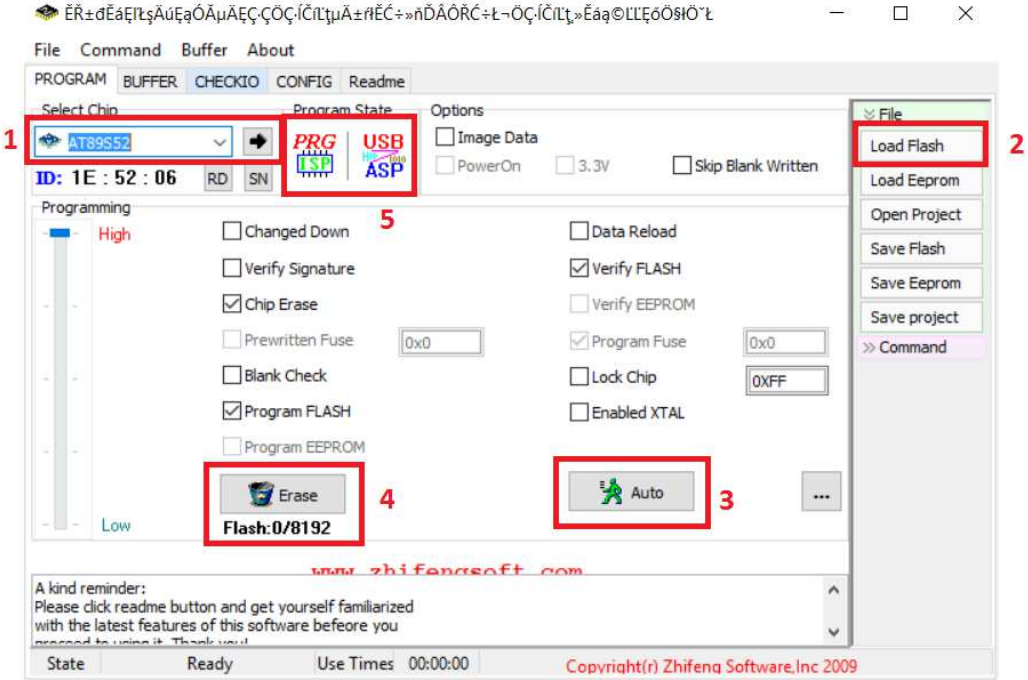

*Obrázek č. 45:* N*ávod progISP* 

- 1 výběr mikroprocesoru
- 2 nahrání souboru v .hex
- 3 automatické naprogramování
- 4 vymazání programu z paměti mikroprocesoru
- 5 svítí-li obě kontrolky, znamená to, že je programátor v pořádku připojen

## **5.2. NÁVOD K HARDWARE**

Kit je schopen simulovat jakékoli kombinace programů pro daný hardware. Pro nahrávání programu do procesoru se používá sériové programování ISP.

### **5.2.1. PRO VERZI A**

Přes USB typu B nahrajeme program. Je také možné programovat pomocí obyčejného deseti žilného kabelu přímo z ISP programátoru.

 Po připojení k počítači se nahraje program do paměti procesoru, který pak řídí jednotlivé části desky. Jednotlivé části se ovládají DIL přepínači a jedním jumperem k RGB led diodě. K resetu slouží tlačítko reset uprostřed desky. Při programování je nutné, aby byl resetovací jumper (u tlačítka RESET) nastaven do polohy vypnuto. Pokud bude zapojen, může nastat problém při programování.

## **5.2.2. PRO VERZI B**

 Mikroprocesor se programuje sériovým programováním ISP přes deseti žilný kabel. Napájení zajištuje USB nebo externí napájení.

 Základní deska obsahuje 4 výstupní porty, ke kterým se připojí jednotlivé moduly. Každý port zajištuje napájení do každého modulu a dalších 8 datových vodičů.

 Některé moduly mohou být připojeny během programování. Je nutné, aby při programování byl odpojen resetovací jumper.

# **ZÁVĚR**

Dle zadání jsem zhotovil sám ve dvou verzích projekt "vývojový kit s 8051", který lze použít při výuce mikroprocesorové techniky, ale i při výuce začátečníků, aby pochopili, jak celý procesor a další části fungují.

Výrobek obsahuje desku Verze A, základní desku Verze B, moduly se sedmi segmentem, LED diodami, LED kostkou, svorkovnicemi, maticovým displejem, tlačítky a DIL přepínačem.

 Součástky na projekt stály cca 1000 Kč, cena DPS 300 Kč. Desky plošných spojů jsem koupil jako celek a rozdělil podle potřeby. Celková cena projektu je tedy 1300 Kč. Všech 10 desek jsem vyrobil metodou jednovrstvového plošného spoje opatřeného vrstvou světlo citlivé emulze a vyleptal v chloridu železitém.

Každá z desek funguje přesně podle zadání a při vyhotovení nenastal žádný problém s funkčností.

V budoucnu bych chtěl místo jumperů umístit DIL přepínač.

# **SEZNAM POUŽITÉ LITERATURY A STUDIJNÍCH MATERIÁLŮ**

- **1)** http://atmel.unas.cz/popis.html [online]. [cit. 2016-02-29] popis atmelu
- **2)** https://cs.wikipedia.org/wiki/Intel\_8051 [online]. [cit. 2016-02-29] Wikipedie otevřená encyklopedie.
- **3)** http://www.atmel.com/images/doc1919.pdf [online]. [cit. 2016-02-28] Datasheet

## **SEZNAM OBRÁZKŮ A TABULEK**

**Tabulky:** 

**Tabulka č.1:** Použité součástky Verze A. **Tabulka č.2:** Ceny součástek Verze A. **Tabulka č.3:** Cena součástek základní desky verze B **Tabulka č.4:** Součástky modulu s LED diodami. **Tabulka č.5:** Součástky modulu s maticovým displejem. **Tabulka č.6:** Součástky modulu s tlačítky. **Tabulka č.7:** Součástky modulu s DL přepínačem. **Tabulka č.8:** Součástky modulu se sedmi segmentem. **Tabulka č.9:** Součástky modulu s reproduktorem +RGB LED diodou. **Tabulka č.10:** Součástky modulu se svorkovnicemi. **Tabulka č.11:** Součástky modulu s LED hrací kostkou.

**Obrázky:** 

- **Obrázek č. 1:** Blokové schéma jednočipu.
- **Obrázek č. 2:** Blokové schéma Verze A.
- **Obrázek č. 3:** Fotografie Verze A.
- **Obrázek č. 4:** Osazovací plán Verze A.
- **Obrázek č. 5:** Schéma verze A.
- **Obrázek č. 6:** DPS verze A.
- **Obrázek č. 7:** Blokové schéma Verze B.
- **Obrázek č. 8:** Fotografie základní desky Verze B.
- **Obrázek č. 9:** Schéma základní desky verze B.
- **Obrázek č. 10:** DPS základní desky verze B.
- **Obrázek č. 11:** Osazení základní desky verze B.
- **Obrázek č. 12:** Fotografie modulu s LED diodami.
- **Obrázek č. 13:** Schéma modulu s LED diodami.
- **Obrázek č. 14:** DPS mudulu s LED diodami.
- **Obrázek č. 15:** Osazení modulu s LED diodami.
- **Obrázek č. 16:** Fotografie maticového displeje.
- **Obrázek č. 17:** Schéma modulu s maticovým displejem.
- **Obrázek č. 18:** DPS modulu s maticovým displejem.
- **Obrázek č. 19:** Osazení modulu s maticovým displejem.
- **Obrázek č. 20:** Fotografie modulu s tlačítky.
- **Obrázek č. 21:** Schéma modulu s tlačítky.
- **Obrázek č. 22:** DPS modulu s tlačítky.
- **Obrázek č. 23:** Osazení modulu s tlačítky.
- **Obrázek č. 24:** Fotografie modulu DIL vypínače.
- **Obrázek č. 25:** Schéma modulu s DIL přepínačem.
- **Obrázek č. 26:** DPS modulu s DIL přepínačem.
- **Obrázek č. 27:** Osazení modulu s DIL přepínačem.
- **Obrázek č. 28:** Fotografie modulu sedmi segmentového displeje.
- **Obrázek č. 29:** Schéma modulu se sedmi segmentovým displejem.
- **Obrázek č. 30:** DPS modulu se sedmi segmentovým displejem.
- **Obrázek č. 31:** Osazení desky modulu se sedmi segmentovým displejem.
- **Obrázek č. 32:** Osazení segmentu.
- **Obrázek č. 33:** Fotografie modulu s reproduktorem + RGB LED diodou.
- **Obrázek č. 34:** Schéma modulu s reproduktorem + RGB LED diodou.
- **Obrázek č. 35:** DPS modulu s reproduktorem + RGB LED diodou.
- **Obrázek č. 36:** Osazovací plán modulu s reproduktorem + RGB LED diodou.
- **Obrázek č. 37:** Fotografie modulu se svorkovnicemi.
- **Obrázek č. 38:** Schéma modulu se svorkovnicemi.
- **Obrázek č. 39:** DPS modulu se svorkovnicemi.
- **Obrázek č. 40:** Osazovací plán modulu se svorkovnicemi.
- **Obrázek č. 41:** Fotografie modulu s LED hrací kostkou.
- **Obrázek č. 42:** Schéma modulu s LED hrací kostkou.
- **Obrázek č. 43:** DPS modulu s LED hrací kostkou.
- **Obrázek č. 44:** Osazovací plán modulu s LED hrací kostkou.
- **Obrázek č. 45:** Návod progISP.